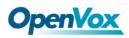

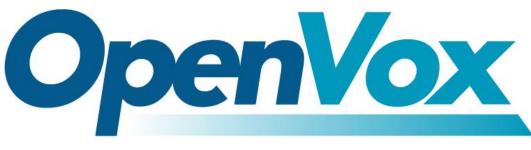

# **OpenVox Communication Co Ltd**

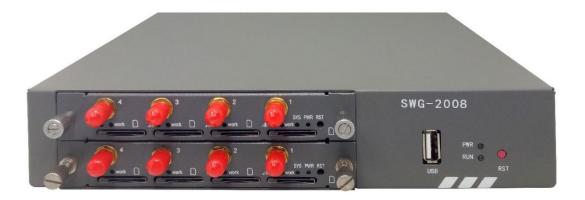

# SWG-2008 Gateway User Manual

Version 1.0

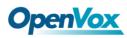

SWG-2008 User Manual

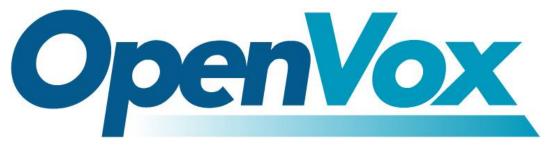

# **OpenVox Communication Co.,Ltd**

Address: 10/F, Building 6-A, Baoneng Science and Technology Industrial Park, Longhua New District, Shenzhen, Guangdong, China 518109 Tel: <u>+86-755-66630978</u>, <u>82535461</u>, <u>82535362</u> Business Contact: <u>sales@openvox.cn</u> Technical Support: <u>support@openvox.cn</u> Business Hours: 09:00-18:00(GMT+8) from Monday to Friday URL: www.openvox.cn

Thank You for Choosing OpenVox Products!

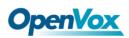

# Copyright

Copyright<sup>©</sup> 2019 OpenVox Inc. All rights reserved. No part of this document may be reproduced without prior written permission.

# Confidentiality

Information contained herein is of a highly sensitive nature and is confidential and proprietary to OpenVox Inc. No part may be distributed, reproduced or disclosed orally or in written form to any party other than the direct recipients without the express written consent of OpenVox Inc.

# Disclaimer

OpenVox Inc. reserves the right to modify the design, characteristics, and products at any time without notification or obligation and shall not be held liable for any error or damage of any kind resulting from the use of this document.

OpenVox has made every effort to ensure that the information contained in this document is accurate and complete; however, the contents of this document are subject to revision without notice. Please contact OpenVox to ensure you have the latest version of this document.

# Trademarks

All other trademarks mentioned in this document are the property of their respective owners.

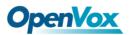

# **Revision History**

| Version | Date       | Detail  |
|---------|------------|---------|
| 1.0     | 2019/04/04 | Initial |

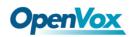

# Contents

| 1. Overview                                                                                                    |
|----------------------------------------------------------------------------------------------------|
| 1.1 What is SWG-2008?4                                                                                                    |
| 1.2 Application4                                                                                                    |
| 1.3 Main Features5                                                                                                    |
| 1.4 Physical Information7                                                                                                    |
| 1.5 Login7                                                                                                    |
| 2. System9                                                                                                    |
| 2.1 Status9                                                                                                    |
| 2.2 Time11                                                                                                    |
| 2.3 Login Settings12                                                                                                    |
| 2.4 General13                                                                                                    |
| 2.5 Tools and Information14                                                                                                    |
| 2.6 Setting Wizard17                                                                                                    |
|                                                                                                    |
| 3. Module                                                                                                    |
| 3. Module         18           3.1 Module Settings         18                                                                                                    |
|                                                                                                    |
| 3.1 Module Settings18                                                                                                    |
| <ul><li>3.1 Module Settings</li></ul>                                                                                                    |
| 3.1 Module Settings       18         3.2 Call Forwarding       23         3.3 Call Waiting       23                                                                                                    |
| 3.1 Module Settings       18         3.2 Call Forwarding       23         3.3 Call Waiting       23         3.4 DTMF       24                                                                                                    |
| 3.1 Module Settings       18         3.2 Call Forwarding       23         3.3 Call Waiting       23         3.4 DTMF       24         3.5 BCCH       26                                                                                                    |
| 3.1 Module Settings       18         3.2 Call Forwarding       23         3.3 Call Waiting       23         3.4 DTMF       24         3.5 BCCH       26         3.6 Toolkit       26                                                                                                    |
| 3.1 Module Settings       18         3.2 Call Forwarding       23         3.3 Call Waiting       23         3.4 DTMF       24         3.5 BCCH       26         3.6 Toolkit       26         3.7 Module Update       28                                                                  |
| 3.1 Module Settings       18         3.2 Call Forwarding       23         3.3 Call Waiting       23         3.4 DTMF       24         3.5 BCCH       26         3.6 Toolkit       26         3.7 Module Update       28         3.8 Call and SMS Limit       28                          |
| 3.1 Module Settings       18         3.2 Call Forwarding       23         3.3 Call Waiting       23         3.4 DTMF       24         3.5 BCCH       26         3.6 Toolkit       26         3.7 Module Update       28         3.8 Call and SMS Limit       28         4. VOIP       34 |

# **OpenVox**

| 4.2 Batch SIP Endpoints47    |
|------------------------------|
| 4.3 Advanced SIP Settings49  |
| 4.4 Advanced IAX2 Settings57 |
| 4.5 SIP Account Security63   |
| 5. Routing                   |
| 5.1 Call Routing Rules65     |
| 5.2 Groups                   |
| 5.3 Batch Creating rules69   |
| 5.4 MNP Settings71           |
| 5.5 Routing Blacklist71      |
| 6. SMS                       |
| 6.1 General72                |
| 6.2 SMS Sender77             |
| 6.3 SMS Inbox78              |
| 6.4 SMS Outbox79             |
| 6.5 SMS Forwarding80         |
| 7. Network                   |
| 7.1 LAN Settings81           |
| 7.2 VPN Settings82           |
| 7.3 DDNS Settings83          |
| 7.4 Toolkit84                |
| 7.5 Firewall Settings84      |
| 7.6 Security Rules85         |
| 7.7 SIP Capture              |
| 8. Advances                  |
| 8.1 Asterisk API88           |
| 8.2 Asterisk CLI91           |
| 8.3 Asterisk File Editor91   |

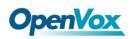

|      | 8.4 Internet         | 92 |
|------|----------------------|----|
|      | 8.5 Cloud Management | 92 |
|      | 8.6 Balance          | 93 |
|      | 8.7 Phone Number     | 94 |
| 9. L | ogs                  | 95 |

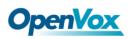

# 1. Overview

# 1.1 What is SWG-2008?

OpenVox SWG-2008 series wireless gateways include SWG-2008 G/C/L. The SWG-2008 series wireless gateways use the super-performance Intel 4-core CPU and support multiple encodings, such as G.711U, G.711A, GSM, G.722, G.723, G.726, G.729. The SWG-2008 series wireless gateways can help users reduce telecommunications and communication costs. It can be perfectly compatible with SIP servers such as Asterisk, 3CX, FreePBX, FreeSWITCH or VOS VoIP operation platform.

# 1.2 Application

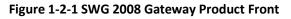

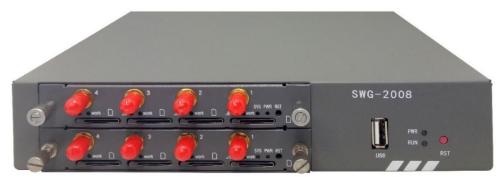

### Figure 1-2-2 Front panel

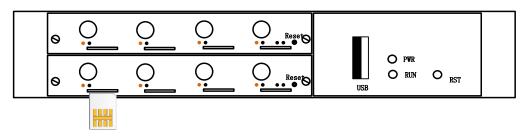

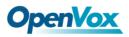

| Status Light       | Color                 | Status                |  |
|--------------------|-----------------------|-----------------------|--|
|                    | Green and Flash       | Module Initiating     |  |
|                    | Red and Flash         | No SIM Card           |  |
| Signal Status LED  | Always red            | Worst Signal Quality  |  |
|                    | Always yellow         | Medium Signal Quality |  |
|                    | Always green          | Best Signal Quality   |  |
| Call Status LED    | Flash (0.5s)          | Communicating         |  |
|                    | Blind                 | Normal                |  |
| Network Status LED | Green and Flash       | Network Connected     |  |
| Running Status LED | Green and Flash(0.5s) | Work Normally         |  |
| Power Indicator    | Always Green          | Power on              |  |

### Table 1-2-1 Status light description

## 1.3 Main Features

- Support SIP, IAX2 Protocol
- Add, Modify & Delete SIP/IAX2 Trunk
- SIP/IAX2 Registration with Domain
- SIP V2.0 RFC3261 Compliance
- DTMF Mode: RFC2833/Inband/SIP Info
- Multiple SIP/IAX2 Registrations modes
- Abundant Codecs:G.711A, G.711U, G.729, G.722, G.723, G.726, GSM
- IPv4, UDP/TCP, DHCP, TELNET, HTTP/HTTPS, TFTP
- PPTP VPN

# **OpenVox**

- HTTP/SSH (Optical Telnet)
- Ping & Traceroute Command on the Web
- Simple Security Strategy: white list, black list, security rules
- Simple and convenient configuration via Web GUI
- Support maintenance and configuration by SSH
- Support configuration files backup and upload
- Support Chinese and English page
- Firmware Update by HTTP
- Support Web and SSH login password modification
- Restore Factory Settings
- CDR(More than 200,000 Lines CDRs Storage Locally)
- System log
- SIP/IAX2 log
- TCP and SIP capture
- Combine Different SIP/IAX2 Trunk into Group
- CLID Display & Hide (Need operators' support )
- Random call interval
- Call Duration Limitation
- Single Call Duration Limitation
- Real Open API Protocol (based on Asterisk)
- Support DISA
- SMSC/SMS/USSD
- PIN Identification
- Optional Voice Codec
- Ports Group Management
- SMS Remotely Controlling Gateway
- SMS Bulk Transceiver, Sent to Email and Automatically Resend
- SMS Coding/Detecting Automatically Identification

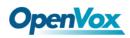

- SMS Forwarding and Quick Reply
- USSD transceiver
- Outbound
- Automatically Reboot
- Support MMP
- Support for custom scripts, dial plans
- Support OpenVox cloud manage

# 1.4 Physical Information

- Weight: 1.107KG
- Size: 220mm\*44mm\*192mm
- Operation Temperature:0~40°C
- Storage Temperature: -20~70°C
- Operation humidity:10% ~ 90% non-condensing
- Maximum power: 6W (Without antenna )
- WAN: 1\*10/100M

# 1.5 Login

### Default IP: 172.16.98.1

Username: admin

### Password: admin

For the first time, you can access SWG-2008 by using default IP 172.16.98.1. Then configure the module as you want.

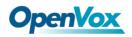

### Figure 1-5-1 Login Interface

| The server 172.16.6.108 is asking for your user name and password. The server reports that it is from Openvox-Wireless-Gateway. |        |  |  |  |  |  |
|----------------------------------------------------------------------------------------------------|--------|--|--|--|--|--|
| admin                                                                                                    | admin  |  |  |  |  |  |
| Password                                                                                                    |        |  |  |  |  |  |
|                                                                                                    |        |  |  |  |  |  |
| ОК                                                                                                    | Cancel |  |  |  |  |  |
|                                                                                                    |        |  |  |  |  |  |

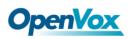

# 2. System

# 2.1 Status

On the "Status" page, you will find the information of all Modules, SIP, IAX2, Routing and the Network.

| Port                  | Туре      | Signa | Band      | BER                                | Carrier                       |      | Registration Status                         | PDD       | (s) ACE  | (s) ASR(%   | ) Module !  | Status      | Remain<br>Time |
|-----------------------|-----------|-------|-----------|------------------------------------|-------------------------------|------|---------------------------------------------|-----------|----------|-------------|-------------|-------------|----------------|
| 1.1                   | GSM       |       |           | -1                                 |                               |      | Undetected SIM Card                         | 0         | 0        | 0           |             |             | No Limit       |
| 1.2                   | GSM       |       |           | -1                                 |                               |      | Undetected SIM Card                         | 0         | 0        | 0           |             |             | No Limit       |
| 1.3                   | GSM       |       |           | -1                                 |                               |      | Undetected SIM Card                         | 0         | 0        | 0           |             |             | No Limit       |
| 1.4                   | GSM       |       |           | -1                                 |                               |      | Undetected SIM Card                         | 0         | 0        | 0           |             |             | No Limit       |
| 2.5                   | LTE       |       |           | -1                                 |                               |      | Not registered                              | 0         | 0        | 0           | INIT        |             | No Limit       |
| 2.6                   | LTE       |       |           | -1                                 |                               |      | Undetected SIM Card                         | 0         | 0        | 0           |             |             | No Limit       |
| 2.7                   | LTE       |       |           | -1                                 |                               |      | Undetected SIM Card                         | 0         | 0        | 0           |             |             | No Limit       |
| 2.8                   | LTE       |       |           | -1                                 |                               |      | Undetected SIM Card                         | 0         | 0        | 0           |             |             | No Limit       |
| SIP Inform            | ation     |       |           |                                    |                               |      |                                             |           |          |             |             |             |                |
| Endpoint Na           | · · · · · |       | User Na   | me                                 |                               | Hos  | st                                          | R         | egistrat | on          |             | SIP Status  |                |
| 10028 anonymous       |           |       |           | 172                                | 172.16.208.33                 |      |                                             |           |          | Unmonitored | Unmonitored |             |                |
| 2111                  |           |       |           | (Un                                | specified)                    | s    | server                                      |           |          | UNKNOWN     |             |             |                |
| IAX2 Inform           | motion    |       |           |                                    |                               |      |                                             |           |          |             |             |             |                |
|                       |           |       | Liner No. |                                    |                               | Hos  | •                                           |           | agistrat |             |             | IANO Status |                |
|                       |           |       |           |                                    |                               |      | Registration IAX2 Status client UNREACHABLE |           |          |             |             |             |                |
| 2133                  | 133 2133  |       |           | 1/2                                | 172.16.208.33 client UNREACH/ |      |                                             | UNREACHAB | LE       |             |             |             |                |
| Routing In            | formation |       |           |                                    |                               |      |                                             |           |          |             |             |             |                |
| Rule Name             |           |       | From      |                                    |                               | То   |                                             | F         | Rules    |             |             |             |                |
| incoming grp-all      |           |       | iax       | -2133                              |                               |      |                                             |           |          |             |             |             |                |
| gsm-1.12sip           |           |       | gsm-1.1   |                                    |                               | sip  | -10028                                      |           |          |             |             |             |                |
| sip2gsm-1.1 sip-10028 |           |       | gsr       | gsm-1.1 Dial_pattern<br>()+[[/101] |                               |      |                                             |           |          |             |             |             |                |
| sip2lte-2.5 sip-10028 |           |       | lte-      | Ite-2.5 Dial pattern<br>()+[/200]  |                               |      |                                             |           |          |             |             |             |                |
| outgoing sip-2111     |           |       | gsr       | gsm-1.2                            |                               |      |                                             |           |          |             |             |             |                |
| test sip-10028        |           |       | Ite-      | e-2.6 Dial_pattern<br>()+1[[/]     |                               |      |                                             |           |          |             |             |             |                |
| Network In            | formation |       |           |                                    |                               |      |                                             |           |          |             |             |             |                |
| Name                  |           |       | MAC Ad    | Idress                             |                               | IP A | Address                                     | м         | lask     | Ga          | eway        | RX Packets  | TX Packets     |
| LAN A0:98:05:0A:2D:F7 |           |       |           |                                    |                               |      |                                             |           |          |             |             |             |                |

### Table 2-1-1 Description of System Status

| Option | Definition                                                                                                    |
|--------|----------------------------------------------------------------------------------------------------|
| Port   | Number of each ports. GSM port starts with "gsm-", Such as: gsm-1.1;4G port starts with "Ite-", Such as: Ite-2.5. |
| Signal | Display the signal strength of each channels of gateway.                                                          |

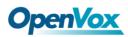

| Band                   | GSM/ LTE.                                                                                                    |
|------------------------|----------------------------------------------------------------------------------------------------|
| BER                    | Bit Error Rate.                                                                                                    |
| Carrier                | Display the network carrier of current SIM card.                                                                                                    |
| Registration<br>Status | Indicates the registration status of current module.                                                                                                    |
| PDD                    | Post Dial Delay (PDD) is the time from the point at which the final dialed digit is sent until they hear a ringtone or other in-band message. In the case where the originating network needs to play a notification before the call is completed, the definition of the PDD excludes the duration of such notification. |
| ACD                    | The Average Call Duration (ACD) is calculated by taking the sum<br>of billable seconds (bill sec) of answered calls and dividing it by<br>the number of these answered calls.                                                                                                    |
| ASR                    | Answer Seizure Ratio is a measure of network quality. Its calculated by taking the number of successfully answered calls and dividing by the total number of attempted calls. Since busy signals and other rejections by the called number count as call failures, the ASR value can depending on user behavior.         |
| Module<br>Status       | Display the status of the port. "A space" means the port is<br>unavailable. "INIT" means registering and "READY" means the<br>port is available.                                                                                                    |
| Remain<br>Time         | Multiply this value by the step size as the limit call time.                                                                                                    |

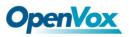

# 2.2 Time

| Options                    | Definition                                                                                |
|----------------------------|-------------------------------------------------------------------------------------------|
| System Time                | Your gateway system time.                                                                 |
| Time Zone                  | The world time zone: Please select the one which is the same or the closest as your city. |
| POSIX TZ String            | Posix time zone strings.                                                                  |
| NTP Server 1               | Time server domain or hostname. For example:<br>[time.asia.apple.com].                    |
| NTP Server 2               | The first reserved NTP server. For example:<br>[time.windows.com].                        |
| NTP Server 3               | The second reserved NTP server. For example:<br>[time.nist.gov].                          |
| Automatic Sync<br>from NTP | Whether to enable automatic sync time from NTP. On (enable), OFF (disable).               |
| Sync from NTP              | Sync time from NTP server.                                                                |
| Sync from Client           | Sync time from local machine.                                                             |

### Table 2-2-1 Definition of Time Settings

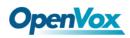

For example, you can configure like this:

Figure 2-2-1 Time Setting

| Time Settings                            |                   |  |  |  |  |
|------------------------------------------|-------------------|--|--|--|--|
| System Time:                             | 2019-4-1 12:25:55 |  |  |  |  |
| Time Zone:                               | Chongqing         |  |  |  |  |
| POSIX TZ String:                         | CST-8             |  |  |  |  |
| NTP Server 1:                            | pool.ntp.org      |  |  |  |  |
| NTP Server 2:                            | 64.236.96.53      |  |  |  |  |
| NTP Server 3:                            | ntp1.aliyun.com   |  |  |  |  |
| Auto-Sync from NTP: ON                   |                   |  |  |  |  |
| Save Data Sync from NTP Sync from Client |                   |  |  |  |  |

You can synchronize the gateway time in different ways: Sync from NTP or Sync from Client by pressing different buttons.

# 2.3 Login Settings

The new gateway has no administration privileges, all you can do is reset a username and password to manage your gateway. The username and password have all the permissions to operate the gateway. You can modify "Web Login Settings" and "SSH Login Settings". If you have changed these settings, you don't need to log out, just rewriting your new username and password will be OK. Also, you can specify the web server port number. Normally, the default web login mode is "http and https." For security, you can switch to "only https".

| Table 2-3-1 Definition | of Login Settings |
|------------------------|-------------------|
|------------------------|-------------------|

| Options   | Definition                                                                                                   |
|-----------|----------------------------------------------------------------------------------------------------|
| User Name | Define your username to manage your gateway. Allowed characters "+. < >&0-9a-zA-Z". Length: 1-32 characters. |
| Password  | Define your password to manage your gateway Allowed                                                          |

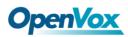

|                     | characters "+. < >&0-9a-zA-Z". Length: 1-32 characters.                                                                                                    |
|---------------------|----------------------------------------------------------------------------------------------------|
| Confirm<br>Password | Please input the same password as 'Password' above.                                                                                                    |
| Login Mode          | http and https: You can access gateway via link:<br>http://gatewayIP or https://gatewayIP<br>https: You can only access gateway via link: https://gatewayIP. |
| Port                | Specify the web server port number.                                                                                                    |

For example, you can configure like this:

### Figure 2-3-1 Login Settings

| Web Login Settings |                                    |
|--------------------|------------------------------------|
| User Name:         | admin123                           |
| Password:          | ·····                              |
| Confirm Password:  |                                    |
| Login Mode:        | http and https ▼<br>http and https |
| Port:              | only https                         |
| SSH Login Settings |                                    |
| Enable:            |                                    |
| User Name:         | super                              |
| Password:          | super                              |
| Port:              | 12345                              |

# 2.4 General

You can choose different languages for your system. If you want to change the language, you can switch "Advanced" on, then "Download" your current language package. After that, you can modify the package with the language you need. Then upload your modified packages, "Choose File" and "Add". For example:

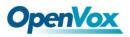

#### Figure 2-4-1 Language Settings

| Language Settings |                                     |          |
|-------------------|-------------------------------------|----------|
| Language:         | English T                           |          |
| Advanced:         | ON                                  |          |
| Language Debug:   | TURN ON TURN OFF                    |          |
| Download:         | Download selected language package. | Download |
| Delete:           | Delete selected language.           | Delete   |
| Add New Language: | New language Package: 选择文件 未选择任何文件  | Add      |

If you switch it on, you can manage your gateway to reboot automatically as you like. There are four reboot types for you to choose, "By Day, By Week, By Month or By Running Time".

#### Figure 2-4-2 Reboot Type

| Scheduled Reboot |                   |
|------------------|-------------------|
| Enable:          | OFF               |
| Reboot Type:     | By Running Time 🔻 |
| Running Time:    | Hour: 0 🔻         |

You can set this enable if you use your system frequently, it can help your system work more efficiently.

### 2.5 Tools and Information

### **Reboot Tools**

You can choose system reboot or asterisk reboot separately. The new version of the gateway retains two file systems. Clicking "System Switch" will reboot the system and switch to another file system.

| Wireless Gateway<br>SWG-2008 SYSTEM | 来自 172.16.6.108<br>Are you sure to reboot your gateway now?<br>You will lose all data in memory! | ORK   ADVANCED   LOGS         |
|-------------------------------------|--------------------------------------------------------------------------------------------------|-------------------------------|
| SYSTEM CORE                         | Free Commun 🛽 ca                                                                                 |                               |
| Reboot Tools                        |                                                                                                  | OpenVox Solution              |
|                                     |                                                                                                  | OpenVox Solution System Reboo |
| Reboot Tools                        | e dropped.                                                                                       |                               |

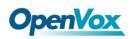

If you press "OK", the system will restart and the current call will be hung up. The same as the Asterisk Reboot.

## **Update Firmware**

We offer 2 kinds of update types for you, you can choose System Update or System Online Update.

### Figure 2-5-2 Update Firmware

| Update Firmware                                                        |                      |
|------------------------------------------------------------------------|----------------------|
| New system file: 选择文件 未选择任何文件                                          | System Update        |
|                                                                        |                      |
| New system file is downloaded from official website and update system. | System Online Update |

### **Upload and Backup Configuration**

If you want to update your system and remain your previous configuration, you can backup configuration first. Then you can upload configuration directly. It will be very convenient for you.

### Figure 2-5-3 Upload and Backup Configuration

| Upload Configuration                      |                 |
|-------------------------------------------|-----------------|
| New configuration file: 选择文件 未选择任何文件      | File Upload     |
| Backup Configuration                      |                 |
| Current configuration file version: 2.1.0 | Download Backup |

### **Voice Record**

Select a module to record the voice, the maximum duration of the recording is 3 minutes. When the recording time exceeds 3 minutes, the recording file will be automatically downloaded.

### Figure 2-5-4 Voice Record

| Voice Record                               |                 |
|--------------------------------------------|-----------------|
| Select a module to recode voice. gsm-1.1 T | Start Recording |

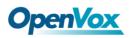

## **Restore Configuration**

Sometimes there is something wrong with your gateway that you don't know how to solve it. Mostly you can select factory reset, you just need to press a button and your gateway will be reset to the factory status.

Figure 2-5-5 Restore Configuration

| Restore Configuration                      |                                                                                 |               |
|--------------------------------------------|---------------------------------------------------------------------------------|---------------|
| This will cause all the configuration file | es to back to default factory values! And reboot your gateway once it finishes. | Factory Reset |

# **System Information**

On the "Information" page, there shows some basic information about the gateway. You can see software and hardware version, storage usage, memory usage and some other useful information.

| Product Name:          | SWG-2008                                                                                                    |  |
|------------------------|----------------------------------------------------------------------------------------------------|--|
| GSM Model Description: | GSM: 850/900/1800/1900MHz                                                                                                   |  |
| LTE Model Description: | LTE FDD: B1/B3/B5/B8<br>LTE TDD: B3/B39/B40/B41<br>TD:-SCDMX: B3/B39<br>CDMA: BC0<br>WCDMA: 900/2100MHz<br>GSM: 900/1800MHz |  |
| Software Version:      | 2.1.0                                                                                                    |  |
| Hardware Version:      | 1.0                                                                                                    |  |
| Slot Number:           | 1                                                                                                    |  |
| Storage Usage:         | Storage Usage: 40.5M/487.9M (9%)                                                                                            |  |
| Memory Usage:          | Memory Usage: 21.3297 % Memory Clean                                                                                        |  |
| Build Time:            | Build Time: 2019-03-06 17:19:31                                                                                             |  |
| Contact Address:       | 10/F, Building 6-A, Baoneng Science and Technology Industrial Park, Longhua New District, Shenzhen, Guangdong, China        |  |
| Tel:                   | +86-755-82535461                                                                                                    |  |
| Fax:                   | +86-755-83823074                                                                                                    |  |
| E-Mail:                | support@openvox.cn                                                                                                    |  |
| Web Site:              | http://www.openvox.cn                                                                                                    |  |
| Rebooting Counts:      | 615                                                                                                    |  |
| System Time:           | 2019-4-1 14:17:38                                                                                                    |  |
| System Uptime:         | 0 days 00:02:20                                                                                                    |  |

### Figure 2-5-6 System Information

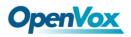

# 2.6 Setting Wizard

According to the boot, you can change the password, set the time, network, and create SIP terminals and routes quickly.

Figure 2-6-1 Setting Wizard

| Setup Wizar | 1                                                                                                    |                    |                    |                   |               |           |
|-------------|----------------------------------------------------------------------------------------------------|--------------------|--------------------|-------------------|---------------|-----------|
|             | 1 Change Password                                                                                                    | 2 Select Time Zone | 3 Network Settings | (4) SIP Endpoints | 5 Destination | 6 Summary |
|             | Change Password                                                                                                    |                    |                    |                   |               |           |
|             | New Username:                                                                                                    |                    |                    |                   |               |           |
|             | New Password:                                                                                                    |                    |                    |                   |               |           |
|             | Confirm Password:                                                                                                    |                    |                    |                   |               |           |
|             | The password must meet th<br>1. At least eight characters.<br>2. At least one number.<br>3. At least one lowercase leth<br>4. At least one uppercase leth | er.                |                    |                   |               |           |
|             |                                                                                                    |                    |                    |                   |               |           |
|             | Next Quit                                                                                                    |                    |                    |                   |               |           |

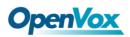

# 3. Module

You can see the information of SIM card on this page.

# 3.1 Module Settings

| Port | Туре | Carrier | Registration Status | Module Status | Actions |
|------|------|---------|---------------------|---------------|---------|
| 1.1  | GSM  |         | Undetected SIM Card |               | 0       |
| 1.2  | GSM  |         | Undetected SIM Card |               | 0       |
| 1.3  | GSM  |         | Undetected SIM Card |               | 0       |
| 1.4  | GSM  |         | Undetected SIM Card |               | 0       |
| 2.5  | LTE  |         | Not registered      | INIT          | 0       |
| 2.6  | LTE  |         | Undetected SIM Card |               | 0       |
| 2.7  | LTE  |         | Undetected SIM Card |               | 0       |
| 2.8  | LTE  |         | Undetected SIM Card |               | 0       |

### Figure 3-1-1 Module Settings

On this page, you can see the information of the module status, click the button to configure the port.

### Figure 3-1-2 Port Configuration

| Port gsm-1.1                   |                                |
|--------------------------------|--------------------------------|
| Name:                          |                                |
| Speaker Volume:                | 50                             |
| Microphone Volume:             | 8                              |
| Dial Prefix:                   |                                |
| Pin Code:                      | On On                          |
| Custom AT commands when start: |                                |
| STK flag:                      | OFF                            |
| CLIR:                          | OFF                            |
| SMS Center Number:             | Modify                         |
| Band:                          | All Band(850/900/1800/1900MHz) |
| SIM IMSI:                      |                                |
| Module IMEI:                   | Modify                         |
| Module Revision:               |                                |
| Carrier:                       |                                |
| Bind Carrier:                  | Auto  IList Carrier            |
| Signal:                        | -1                             |
| BER:                           | -1                             |
| Status:                        |                                |
| GSM Voice Codec:               | ERROR V                        |
| CLCC:                          |                                |
| AT Timeout:                    | 10 s                           |
| Save To Other Ports            |                                |

0

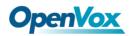

You can choose different bands in the options.

| Figure 3-1 | L-3 Band | binding |
|------------|----------|---------|
|------------|----------|---------|

| Band:            | All Band(850/900/1800/1900MHz) ▼                     |
|------------------|------------------------------------------------------|
| SIM IMSI:        | All Band(850/900/1800/1900MHz)<br>EGSM(850/900MHz)   |
| Module IMEI:     | DCS(1800MHz)<br>PCS(1900MHz)                         |
| Module Revision: | EGSM DCS(850/900/1800MHz)<br>GSM850 PCS(850/1900MHz) |

If you have set your Pin Code, you can check on like this:

### Figure 3-1-4 PIN Code Application

| Pin Code: | 123456 | ✓ On |
|-----------|--------|------|
|           |        |      |

Then enter the password and the system will recognize the number of the SIM card. It can help you prevent the SIM card from being stolen and increase the safety factor. If you want to hide your number when you call out, you can just switch CLIR "ON" (Of course you need your operator's support).

### Figure 3-1-5 CLIR Application

OpenVox GSM/3G Gateway supports optional GSM voice codec. For more details, you can see the picture below:

| Band:            | auto IHz) 🔻                             |  |
|------------------|-----------------------------------------|--|
| SIM IMSI:        | FR<br>HR                                |  |
| Module IMEI:     | EFR<br>AMR FR                           |  |
| Module Revision: | AMR_HR<br>FR&EFR, FR                    |  |
| Carrier:         | EFR&FR, EFR<br>EFR&HR, EFR              |  |
| Bind Carrier:    | EFR&AMR_FR, EFR                         |  |
| Signal:          | AMR_FR&FR, AMR_FR<br>AMR_FR&HR, AMR_FR  |  |
| BER:             | AMR_FR&EFR, AMR_FR<br>AMR_HR&FR, AMR_HR |  |
| Status:          | AMR_HR&HR, AMR_HR<br>AMR_HR&EFR, AMR_HR |  |
| GSM Voice Codec: | auto                                    |  |

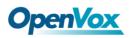

### **IMEI Modification**

We also provide IMEI automatically modified performance.

### Figure 3-1-7 Automatic IMEI modification

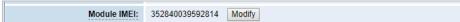

If you want to modify the IMEI number, log in to the gateway to modify the IP address as follows. Input <u>http://gatewayIP/cgi-bin/php/gsm-autoimei.php</u> in your browser. Then log in to the web page and you will see the setting as "Enable" as "ON" as shown below. Otherwise, the IMEI number cannot be modified.

Figure 3-1-8 IMEI Modification

| V | Automatic Change IMEI                                                   |                                                                 |                                                  |                                                  |                     |  |
|---|-------------------------------------------------------------------------|-----------------------------------------------------------------|--------------------------------------------------|--------------------------------------------------|---------------------|--|
|   | Port:                                                                   | <ul> <li>✓ Ite-1.1</li> <li>✓ gsm-2.5</li> <li>✓ All</li> </ul> | <ul> <li>✓ Ite-1.2</li> <li>✓ gsm-2.6</li> </ul> | <ul> <li>✓ Ite-1.3</li> <li>✓ gsm-2.7</li> </ul> | ✓ Ite-1.4 ✓ gsm-2.8 |  |
|   | Enable:                                                                 | ON                                                              |                                                  |                                                  |                     |  |
|   | Interval:                                                               | 1800 Second                                                     |                                                  |                                                  |                     |  |
|   | Immediately:                                                            | modify IMEI immediately                                         |                                                  |                                                  |                     |  |
|   | Force: Modify IMEI no matter whether the channel state is ready or not. |                                                                 |                                                  |                                                  |                     |  |
|   | Auto-IMEI Advanced                                                      |                                                                 |                                                  |                                                  |                     |  |

You can choose to modify one, more ports or all ports, and you can set the automatic modification interval by filling in the required time.

### Figure 3-1-9 Time Interval

| Interval: | 1800 | Second |
|-----------|------|--------|
|           |      |        |

If you select "Modify IMEI now", the changes will take effect immediately. If you select "Force", the system will hang up the current call and modify the IMEI.

Click the button **Auto-IMEI Advanced** to set it. There are two ways to modify

the IMEI: manual modification or automatic generation.

#### Figure 3-1-10 Advanced Setting

| Auto-IMEI Advanced  |                           |              |                |                 |            |
|---------------------|---------------------------|--------------|----------------|-----------------|------------|
| IMEI Number Setting | TAC(6 digit) FAC(2 digit) | SNR(6 digit) | SP(1 digit)    | Current IMEI    | Action     |
| Set to All          |                           |              | Autogeneration | None            | Set to All |
| gsm-1.1             | 35xxxx 0x                 | XXXXXXXX     | Autogeneration | 352840039592814 | Manual     |
| gsm-1.2             | 35xxxx 0x                 | XXXXXXXX     | Autogeneration | 352794018702565 | Manual     |
| gsm-1.3             | 35xxxx 0x                 | XXXXXXXX     | Autogeneration | 357720013455078 | Manual     |
| gsm-1.4             | 35xxxx 0x                 | XXXXXXXX     | Autogeneration | 358415039164809 | Manual     |
| Ite-2.5             | 35xxxx 0x                 | XXXXXXXX     | Autogeneration |                 | Manual     |
| Ite-2.6             | 35xxxx 0x                 | XXXXXXXX     | Autogeneration | 359472054874001 | Manual     |
| Ite-2.7             | 35xxxx 0x                 | XXXXXXXX     | Autogeneration | 352018070983487 | Manual     |
| Ite-2.8             | 35xxxx 0x                 | XXXXXXX      | Autogeneration | 867732033402132 | Manual     |

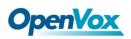

As you can see, each port is set to any number. "X" means any number from 0-9. All you have to do is fill in all the lines and click "Set All". Click "Save", the current IMEI will change, this is automatically generated.

If you want to set the IMEI to a specific value, click on "Modify" and enter a new IMEI as required.

| Manual Modify IMEI                                | ×      |
|---------------------------------------------------|--------|
| Old IMEI: 359472054874001. Please input new IMEI: |        |
| 381439063884794                                   | ]      |
| Force modify even if the port is not ready.       |        |
|                                                   |        |
| Modify                                            | Cancel |

Figure 3-1-11 Manually Set IMEI

After the configuration is completed, click "Back Home" to return to the gateway interface.

|                      | Table 3-1-1 Definition of Wodule Settings                                                                                |
|----------------------|----------------------------------------------------------------------------------------------------|
| Options              | Definition                                                                                                    |
| Name                 | The alias of the each port. Input name without space here. Allowed characters: "+.<>&0-9a-zA-Z".Length: 1-32 characters. |
| Speaker<br>Volume    | The range of the speaker volume level is 0-100. This will adjust the loud speaker volume level by an AT command.         |
| Microphone<br>Volume | The range of the microphone volume is: 0-15. This will change the microphone volume level by an AT command.              |
| Dial Prefix          | The number prefix of the outbound call through the GSM channel.                                                          |
| PIN Code             | Personal identification numbers of SIM card. PIN code can be modified to prevent SIM card from being stolen.             |
| Custom AT            | Use " " to split AT command when user use custom AT commands                                                             |

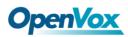

| commands<br>when start | to start system.                                                                                                    |
|------------------------|----------------------------------------------------------------------------------------------------|
| CLIR                   | Caller ID restriction, this function is used to hide the caller ID of the SIM card number. The gateway will add '#31#' in front of the mobile number. This function must be operated by a professional operator. |
| SMS Center<br>Number   | Your SMS center number of your local carrier.                                                                                                    |
| Module<br>IMEI         | Press the Modify button to automatically modify.                                                                                                    |

## Save settings to other ports:

### Figure 3-1-12 Save to port

| <b>Save To Other Ports</b> |                     |           |           |           |  |
|----------------------------|---------------------|-----------|-----------|-----------|--|
| Save To Other Ports:       | gsm-1.1<br>All      | 🗆 gsm-1.2 | 🗆 gsm-1.3 | 🗆 gsm-1.4 |  |
| Sync All Settings:         | Select all settings |           |           |           |  |

Your call status will be displayed on the main screen.

### Figure 3-1-13 Module Information

| Port                                   | Туре     | Signal  | Band | BER | Carrier |
|----------------------------------------|----------|---------|------|-----|---------|
| 1.1                                    | GSM      | att     |      | -1  |         |
| Model IMEI: 3528                       | 34003959 | 2814    |      | -1  |         |
| Network Name:<br>Network Status:       | Undetect | ted SIM | Card | -1  |         |
| Signal Quality (0,<br>BER value (0,7): |          |         |      | -1  |         |
| SIM IMSI:                              | -1       |         |      | -1  |         |
| SIM SMS Center<br>Own Number:          | Number:  |         |      | -1  |         |
| Phone Number:                          | Limit    |         |      | -1  |         |
| Remain Time: No<br>PDD(s): 0           |          |         |      | -1  |         |
| ACD(s): 0<br>ASR(%): 0                 |          |         |      |     |         |
| State:                                 |          |         |      |     |         |

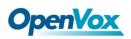

# 3.2 Call Forwarding

Sometimes it's not convenient for you to answer the call. If you don't want to lose some important calls, you can choose call forwarding. There are different kinds of call types for you to choose, Such as call forwarding unconditional, call forwarding no reply, call forwarding busy and call forward on not reachable. If you want to cancel the call forwarding settings, you can choose to cancel all.

|  | Port    | Select | Call Type                     | Call Number S | Status |
|--|---------|--------|-------------------------------|---------------|--------|
|  |         | 0      | Call Forwarding Unconditional |               |        |
|  | gsm-1.1 |        | Call Forwarding No Reply      |               |        |
|  |         | 0      | Call Forwarding Busy          |               |        |
|  |         |        | Call Forward on Not Reachable |               |        |
|  |         | 0      | Cancel All                    |               |        |
|  |         | 0      | Call Forwarding Unconditional |               |        |
|  | gsm-1.2 |        | Call Forwarding No Reply      |               |        |
|  |         | 0      | Call Forwarding Busy          |               |        |
|  |         |        | Call Forward on Not Reachable |               |        |
|  |         | 0      | Cancel All                    |               |        |
|  |         | ۲      | Call Forwarding Unconditional |               |        |
|  |         |        | Call Forwarding No Reply      |               |        |
|  | gsm-1.3 | •      | Call Forwarding Busy          |               |        |
|  |         |        | Call Forward on Not Reachable |               |        |
|  |         | 0      | Cancel All                    |               |        |
|  |         | 0      | Call Forwarding Unconditional |               |        |
|  |         |        | Call Forwarding No Reply      |               |        |
|  | gsm-1.4 | 0      | Call Forwarding Busy          |               |        |
|  |         |        | Call Forward on Not Reachable |               |        |
|  |         | 0      | Cancel All                    |               |        |
|  |         | 0      | Call Forwarding Unconditional |               |        |
|  |         |        | Call Forwarding No Reply      |               |        |
|  | Ite-2.5 | 0      | Call Forwarding Busy          |               |        |
|  |         |        | Call Forward on Not Reachable |               |        |
|  |         | 0      | Cancel All                    |               |        |

### Figure 3-2-1 Call Forwarding

# 3.3 Call Waiting

You can switch the Call Waiting Function of the SIM card on/off in the port on this page.

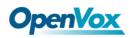

### Figure 3-3-1 Call Waiting

| Port    | ○ ON ○ OFF (Call Waiting Function) | Status |
|---------|------------------------------------|--------|
| gsm-1.1 | ○ ON ○ OFF                         |        |
| gsm-1.2 | ○ ON ○ OFF                         |        |
| gsm-1.3 | ○ ON ○ OFF                         |        |
| gsm-1.4 | ○ ON ○ OFF                         |        |
| Ite-2.5 | ○ ON ○ OFF                         |        |
| Ite-2.6 | ON OFF                             |        |
| Ite-2.7 | ○ ON ○ OFF                         |        |
| Ite-2.8 | ○ ON ○ OFF                         |        |

### Table 3-3-1 Definition of Call Waiting

| Options                 | Definition                                                                                                    |
|-------------------------|----------------------------------------------------------------------------------------------------|
| Switch on call waiting  | Choose the port you want to set, switch to "On" and click the "Settings" button.                                 |
| Switch off call waiting | Choose the port you want to set, switch to "Off" and click the "Settings" button.                                |
| Status                  | It will display the results of your execution.                                                                   |
| Settings                | Used to switch the call waiting function on or off.                                                              |
| Query                   | Used to query the status of call waiting, observe whether the port that sets the call waiting is open or closed. |

# 3.4 DTMF

You can do some DTMF Detection Settings if you choose "MODULE -> DTMF".

### Figure 3-4-1 DTMF Detection Settings

| DTMF Detection Settings   |             |
|---------------------------|-------------|
| DTMF Detect Flag:         | ON          |
| Reference Value:          | Custom      |
| Relax DTMF Normal Twist:  | 6.31 8.00dB |
| Relax DTMF Reverse Twist: | 3.98 5.99dB |
| DTMF Relative Peak Row:   | 6.3 7.99dB  |
| DTMF Relative Peak Col:   | 6.3 7.99dB  |
| DTMF Hits Begin:          | 2           |
| DTMF Misses End:          | 3           |

Notice: You don't have to modify these settings if you don't have special need. You can just choose "Default".

| Options                                | Definition                                                                                                    |  |  |  |  |  |  |
|----------------------------------------|----------------------------------------------------------------------------------------------------|--|--|--|--|--|--|
| DTMF Normal Twist and<br>Reverse Twist | It is the power difference between the row and the column energies. Normal Twist is where the Column energy is greater than the Row energy. Reverse Twist is where the Row energy is greater. |  |  |  |  |  |  |
| DTMF Relative Peak<br>Row              | The smaller the value, the easier the detection. If you lost some numbers, you can try to put the value down. The adjustment range is 0.02 at a time.                                         |  |  |  |  |  |  |
| DTMF Relative Peak Col                 | The smaller the value, the easier the detection. If you lost some numbers, you can try to put the value down. The adjustment range is 0.1 at a time.                                          |  |  |  |  |  |  |
| DTMF Hits Begin                        | Simple match value, choose 2 or 3.                                                                                                    |  |  |  |  |  |  |
| DTMF Misses<br>End                     | The time interval between the two numbers you<br>entered. Adjust the speed of input. The smaller value<br>represents the shorter intervals.                                                   |  |  |  |  |  |  |

### Table 3-4-1 Definition of DTMF Detection Settings

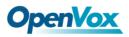

SWG-2008 User Manual

# 3.5 BCCH

### Figure 3-5-1 BCCH Settings

|         |         |     | 0    | 0 1 |     | 2    |     |     | 3    |     |     | 4    |     |     | 5    |     |     | 6    |     |     |      |     |        |        |
|---------|---------|-----|------|-----|-----|------|-----|-----|------|-----|-----|------|-----|-----|------|-----|-----|------|-----|-----|------|-----|--------|--------|
| Port I  | Mode    | LAC | вссн | dbm | LAC | вссн | dbm | LAC | вссн | dbm | LAC | вссн | dbm | LAC | вссн | dbm | LAC | вссн | dbm | LAC | вссн | dbm | Status | Detail |
| gsm-1.1 | default |     |      |     |     |      |     |     |      |     |     |      |     |     |      |     |     |      |     |     |      |     |        | Detail |
| gsm-1.2 | default |     |      |     |     |      |     |     |      |     |     |      |     |     |      |     |     |      |     |     |      |     |        | Detail |
| gsm-1.3 | default |     |      |     |     |      |     |     |      |     |     |      |     |     |      |     |     |      |     |     |      |     |        | Detail |
| gsm-1.4 | default |     |      |     |     |      |     |     |      |     |     |      |     |     |      |     |     |      |     |     |      |     |        | Detail |

The BCCH mode can be changed by clicking the

Detail button.

Figure 3-5-2 BCCH Mode

|      | Port:              | gsm-1.1 ▼                  |     |     |      |               |      |
|------|--------------------|----------------------------|-----|-----|------|---------------|------|
|      | BCCH Mode:         | Default 🔻                  |     |     |      |               |      |
| A    | pply To All Ports: | Default<br>Fixed<br>Random |     |     |      |               |      |
| ndex | MCC                | Advanced<br>MNC            | LAC | CID | BCCH | Receive Level | Lock |
|      |                    |                            |     |     |      |               |      |
|      |                    |                            |     |     |      |               |      |
|      |                    |                            |     |     |      |               |      |
|      |                    |                            |     |     |      |               |      |
|      |                    |                            |     |     |      |               |      |
|      |                    |                            |     |     |      |               |      |
|      |                    |                            |     |     |      |               |      |

# 3.6 Toolkit

You can get USSD information, send AT command or check the number of this module. The AT command is very helpful for you when debugging a module.

### Figure 3-6-1 Function Options

| Functio | on:   | Get USSD 🔻                                  |                                    |
|---------|-------|---------------------------------------------|------------------------------------|
| Actio   | on:   | Get USSD<br>Send AT Command<br>Check Number | Copy to Selected Clear All Execute |
| Port    | Input |                                             | Output                             |
| gsm-1.1 |       |                                             |                                    |
| gsm-1.2 |       | /                                           |                                    |
| gsm-1.3 |       |                                             |                                    |
| gsm-1.4 |       |                                             |                                    |
| Ite-2.5 |       |                                             |                                    |
| Ite-2.6 |       | /                                           |                                    |
| Ite-2.7 |       | /                                           |                                    |
| Ite-2.8 |       | /                                           |                                    |

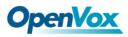

| Options      | Definition                                                                                                    |
|--------------|----------------------------------------------------------------------------------------------------|
| Get USSD     | Enter a specific USSD number (For example,*142# to check<br>your SIM card's balance. This USSD number is might be<br>different from different carriers) to get the USSD information.<br>The gateway will try to get by AT commands.                                                               |
| AT Command   | To perform some specific AT commands. It is useful when you have a debug of the modem. For example, perform [AT+CSQ] to check what signal qualify it is. In AT commands, there is no difference between "a" and "A" (case insensitive).                                                           |
| Check Number | Enter a known number (like your mobile phone number) to<br>check what number it is of the SIM card. Click "Execute", then<br>the gateway will dial to the number you already input. It only<br>rings for one time and hangs up at once. Not generating<br>telephone charge during this procedure. |

### Table 3-6-1 Description of Definition of Functions

If you want to send an AT command, enter the command, select a port first and then select "Copy to selected ", and finally click "Execute".

### Figure 3-6-2 AT Command Example

|   |         | Function: | Send AT Command V                         |
|---|---------|-----------|-------------------------------------------|
|   |         | Action:   | AT+CSQ Copy to Selected Clear All Execute |
|   | Port    | Input     | t Output                                  |
| • | gsm-1.1 | AT +C     | sq 🖉                                      |
| • | gsm-1.2 | AT +C     | sq 🖉                                      |
|   | gsm-1.3 |           |                                           |
|   | gsm-1.4 |           |                                           |
|   | Ite-2.5 |           |                                           |
|   | Ite-2.6 |           |                                           |
|   | Ite-2.7 |           |                                           |
|   | Ite-2.8 |           |                                           |

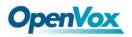

# 3.7 Module Update

You can update the module version or update the microcontroller by yourself on this page.

| Figure 3 | 3-7-1 | Module | Update |
|----------|-------|--------|--------|
|----------|-------|--------|--------|

| Port:               | gsm-1.1<br>Ite-2.5<br>All | gsm-1.2<br>Ite-2.6 | <ul> <li>gsm-1.3</li> <li>Ite-2.7</li> </ul> | <ul> <li>gsm-1.4</li> <li>Ite-2.8</li> <li>Show All</li> </ul> |        |
|---------------------|---------------------------|--------------------|----------------------------------------------|----------------------------------------------------------------|--------|
| Module Update file: | 选择文件 未选择任何文件              |                    |                                              |                                                                | Update |
|                     |                           |                    |                                              |                                                                |        |
| MCU Update          |                           |                    |                                              |                                                                |        |
| MCU Update          | □ gsm-1 & gsm-2<br>□ All  | 🗆 gsm-3 & gsm-4    | Ite-5 & Ite-6                                | ☐ Ite-7 & Ite-8 ☐ Show All                                     |        |

# 3.8 Call and SMS Limit

Click the edit button to set call restrictions, lock cards, and SMS restrictions. You can also view statistics on call/sms sent here.

| Port  | Ту               | pe   | Call Status          |          |        | Lock Stat | us                 |       | Mark S | tatus             | SMS Status | s            | Actions |
|-------|------------------|------|----------------------|----------|--------|-----------|--------------------|-------|--------|-------------------|------------|--------------|---------|
| 1.1   | G                | SM   | Unlimited            | Q.       | 5      | Unlocked  |                    | 6     | Unmar  | ked               | Unlimited  |              | 0       |
| 1.2   | G                | SM   | Unlimited            | Q        | 5      | Unlocked  |                    | 6     | Unmar  | ked               | Unlimited  |              | 0       |
| 1.3   | G                | SM   | Unlimited            | Q        | 5      | Unlocked  |                    | 6     | Unmar  | ked               | Unlimited  |              | 0       |
| 1.4   | G                | SM   | Unlimited            | Q        | 5      | Unlocked  |                    | 6     | Unmar  | ked               | Unlimited  |              | 0       |
| 2.5   | LT               | ſE   | Unlimited            | Q        | 5      | Unlocked  |                    | 6     | Unmar  | ked               | Unlimited  |              | 0       |
| 2.6   | 11               | ſE   | Unlimited            | Q        | 5      | Unlocked  |                    | 6     | Unmar  | ked               | Unlimited  |              | 0       |
| 2.7   | LT               | ſE   | Unlimited            | Q        | 5      | Unlocked  |                    | 6     | Unmar  | ked               | Unlimited  |              | 0       |
| 2.8   | U                | ſE   | Unlimited            | Q        | 5      | Unlocked  |                    | 6     | Unmar  | ked               | Unlimited  |              | 0       |
|       |                  |      |                      |          |        |           |                    |       |        |                   |            |              |         |
| Port  | Ту               | pe H | our Call Count       | Daily Ca | all Co | unt       | Daily Answer C     | ount  |        | Call Failed Count |            | Call Duratio | n       |
| 1.1   | G                | SM 0 |                      | 0        |        |           | 0                  |       |        | 0                 |            | 0            |         |
| 1.2   | G                | SM 0 |                      | 0        |        |           | 0                  |       |        | 0                 |            | 0            |         |
| 1.3   | G                | SM 0 |                      | 0        |        |           | 0                  |       |        | 0                 |            | 0            |         |
| 1.4   | G                | SM 0 |                      | 0        |        |           | 0                  |       |        | 0                 |            | 0            |         |
| 2.5   | LT               | E 0  |                      | 0        |        |           | 0                  |       |        | 0                 |            | 0            |         |
| 2.6   | LT               | E 0  |                      | 0        |        |           | 0                  |       |        | 0                 |            | 0            |         |
| 2.7   | LT               | E 0  |                      | 0        |        |           | 0                  |       |        | 0                 |            | 0            |         |
| 2.8   | LT               | E 0  | l.                   | 0        |        |           | 0                  |       |        | 0                 |            | 0            |         |
|       |                  |      |                      |          |        |           |                    |       |        |                   |            |              |         |
| _     | Sending Statisti | _    |                      |          |        |           |                    |       |        |                   | _          |              |         |
| Port  |                  | Туре | SMS count of the day |          | Daily  |           | SMS count of the n | nonth |        | Monthly limit     | -          | ecovery date |         |
| □ 1.1 |                  |      | 0                    |          | 0      |           | )                  |       |        | 0                 | 0          |              |         |
| 1.2   |                  |      | 0                    |          | 0      |           | )                  |       |        | 0                 | 0          |              |         |
| 1.3   |                  |      | 0                    |          | 0      |           | )                  |       |        | 0                 | 0          |              |         |
| 1.4   |                  |      | 0                    |          | 0      |           | )                  |       |        | 0                 | 0          |              |         |
| 2.5   |                  | LTE  | 0                    |          | 0      |           | )                  |       |        | 0                 | 0          |              |         |
| 2.6   |                  | LTE  | 0                    |          | 0      |           | )                  |       |        | 0                 | 0          |              |         |
| 2.7   |                  | LTE  | 0                    |          | 0      |           | )                  |       |        | 0                 | 0          |              |         |
| 2.8   |                  | LTE  | 0                    |          | 0      |           | )                  |       |        | 0                 | 0          |              |         |
|       |                  |      | Clear zero           |          |        |           | Clear zero         |       |        |                   |            |              |         |

### Figure 3-8-1 Call and SMS Limit

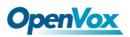

## **Call Limit**

You can limit the number of daily calls, number of days connected, and number of hours of calls for the selected channel.

### Figure 3-8-2 Call Limit

| Call Limit (gsm-1.1)      |   |
|---------------------------|---|
| Call Limit Switch:        |   |
| Limit Daily Call Times:   | 0 |
| Limit Daily Answer Times: | 0 |
| Limit Hour Call Times:    | 0 |

# **Call Limit Time**

Now we offer you two types of call duration limit, you can choose "Single Call Duration Limit" or "Call Duration Limitation" to control your calling time.

This will limit the time of each call. First you need to switch "Enable" on, then you can set "Step" and "Single Call Duration Limitation" any digits you want. When you make a call through this port, your calling time will be limited.

• **Single Call Duration Limitation:** If your calling time exceeds the set value, the system will hang up the call. Multiplying the step size by a single call time is to allow a single call duration.

| Call Limit Time                    |           |
|------------------------------------|-----------|
| Call Time Limit Switch:            | ON        |
| Step:                              | 60 Second |
| Enable Single Call Duration Limit: | ON        |
| Single Call Duration Limitation:   | 0         |
| Enable Call Duration Limitation:   | OFF       |

Figure 3-8-3 Single Settings

• **Call Duration Limitation:** This will limit your total calling time of this port. If remain time is 0, it will not send calls through this port.

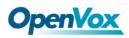

| Call Limit Time                    |                     |
|------------------------------------|---------------------|
| Call Time Limit Switch:            |                     |
| Step:                              | 60 Second           |
| Enable Single Call Duration Limit: | ON                  |
| Single Call Duration Limitation:   | 0                   |
| Enable Call Duration Limitation:   | ON                  |
| Call Duration Limitation:          | 10                  |
| Minimum Charging Time:             | 30 Second           |
| Alarm Threshold:                   | 2                   |
| Alarm Phone Number:                | 18610001000         |
| Alarm Description:                 | test                |
| Remain Time:                       | 0 Reset             |
| Enable Auto Reset:                 |                     |
| Auto Reset Type:                   | Week(7Day) •        |
| Next Reset Time:                   | 2019-04-01 16:29:35 |

Figure 3-8-4 Call Duration Limitation Settings

The same as the algorithm for the single call duration limit, the total call time of the port cannot exceed the product of the "Step" and the "Call Duration Limitation". The Minimum Billing Time value must be less than the step size.

You can set a value for the Alarm Threshold. When the remaining call duration of the port reaches the set value, the gateway will send alarm info to the designated phone. You can also turn on enable auto reset, which can be selected from one day, one week or one month. After the automatic reset time is reached, the remaining call duration is reset to the set total call duration.

#### Figure 3-8-5 Auto Reset Settings

| Enable Auto Reset: | ON                  |
|--------------------|---------------------|
| Auto Reset Type:   | Week(7Day) 🔻        |
| Next Reset Time:   | 2019-04-01 16:29:35 |

| Options                | Definition                                                                                                    |
|------------------------|----------------------------------------------------------------------------------------------------|
| Step                   | The value range of the step length is 1-999s. Multiplying the step size by a single call time is to allow a single call duration. |
| Enable Single          | The value of the single call duration limit, ranging from 1-999999.                                                               |
| Call Duration<br>Limit | The step size multiplied by the single talk time is the single call duration.                                                     |

Table 3-8-1 Description of Call Duration Limit Settings

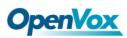

| Enable Call<br>Duration<br>Limitation | The value of the total call duration limit, in the range of 1-999999.<br>The step size multiplied by the total talk time is the total call<br>duration.                                                                                                    |
|---------------------------------------|----------------------------------------------------------------------------------------------------|
| Minimum<br>Charging Time              | After a period of conversation, the operator starts billing, in seconds. This value must be less than the step size.                                                                                                    |
| Alarm<br>Threshold                    | The threshold for the duration of the call. When the duration of<br>the call is equal or less than this value, the gateway will send an<br>alert message to the specified phone number via SMS (only once<br>before the total call duration is reset). This value must be less<br>than the call duration limit. |
| Alarm Phone<br>Number                 | User will received alarm message from the gateway when receiving alarm phone number.                                                                                                    |
| Alarm<br>Description                  | The alarm port information description sends the alarm information to the user's phone.                                                                                                    |
| Remaining call duration               | Multiplying this value by the step size is the remaining call duration.                                                                                                    |
| Enable Auto<br>Reset                  | The remaining talk time is automatically restored, that is, the total number of minutes of the call is restored.                                                                                                    |
| Auto Reset<br>Type                    | Reset call minutes by date, by week, by month.                                                                                                    |
| Next Reset<br>Time                    | Define the next reset date. The system will count from that date and be set as a reset period.                                                                                                    |

# Lock Card

The lock card detection switch is a switch function of the lock card. After opening, the call failure lock card condition parameter needs to be set. After the lock card condition is reached, the SIM card is disabled and cannot be allocated for use unless the card is removed, the gateway is restarted, and the manual is unlocked (Duration limit requires manual reset), turn off the lock card function, etc.

| Figure 3-8-6 Lock Card | Figure | 3-8-6 | Lock | Card |
|------------------------|--------|-------|------|------|
|------------------------|--------|-------|------|------|

| Lock Sim                   |             |
|----------------------------|-------------|
| Lock Detect Switch:        | ON          |
| Mark Switch:               | ON          |
| Call Failed Mark Count:    | 3           |
| Call Failed Lock Switch:   | ON          |
| Call Failed Lock Count:    | 3           |
| SMS Send Detection Switch: | ON          |
| SMS Send Detection Count:  | 10          |
| Send Sms Number:           | 13810001000 |
| Sms Message:               | test s      |
| Testing SMS report:        |             |

### Table 3-8-2 Description of Lock Card

| Options                         | Definition                                                                                                    |
|---------------------------------|----------------------------------------------------------------------------------------------------|
| Call Failed<br>Mark Count       | The number of consecutive calls failed to reach the number of settings, making the port.                                                                                                    |
| Called Failed<br>Lock Count     | Lock the port after the number of successive call failures reaches the set number, restrict the port expiration, and no longer select the port expiration in the group policy.                                                                                                    |
| SMS Send<br>Detection<br>Switch | After opening, when the number of successive call failures<br>reaches the set value, send message to check whether the<br>port is available; if the message send successfully, it will clear<br>the number of successive call failures; if the message fails, it<br>will limit the port's outgoing. |
| Testing SMS<br>report           | When closed, the successful sending of message indicates that the port is available; when opened, the successful                                                                                                    |

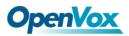

|  | sending of message and the receipt of message report |  |
|--|------------------------------------------------------|--|
|  | indicate that the port is available.                 |  |

### **SMS** Limit

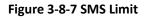

| SMS Limit              |     |
|------------------------|-----|
| SMS Limit Switch       | ON  |
| SMS Limit Success Flag | ON  |
| Day Limit SMS Count    | 0   |
| Month Limit SMS Count  | 5   |
| SMS Clean Date         | 1 • |

### Table 3-8-3 Definition of SMS Limit

| Options                   | Definition                                                                                                    |
|---------------------------|----------------------------------------------------------------------------------------------------|
| SMS Limit Success<br>Flag | When closed, no matter whether the message is sent<br>successfully or not, the number of messages is counted;<br>When opened, the number of messages is counted when<br>the message is sent successfully. |
| Day Limit SMS Count       | Limit the number of SMS sent daily, the default value is 0, indicating unlimited.                                                                                                    |
| Month Limit SMS<br>Count  | Limit the number of SMS sent per month, the default value is 0, indicating unlimited.                                                                                                    |
| SMS Clean Date            | The number of messages sent monthly is automatically cleared at 0 points, 0 minutes and 0 seconds on the set date.                                                                                        |

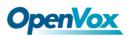

### 4. VOIP

### 4.1 VOIP Endpoints

This page shows everything about your SIP&IAX2, you can see the status of each SIP&IAX2.

#### Figure 4-1 SIP&IAX2 Endpoints

|     | Endpoint Name Registration Credentials Actio |              |                              | Actions |
|-----|----------------------------------------------|--------------|------------------------------|---------|
|     | 10028                                        | none         | none anonymous@172.16.208.33 |         |
|     | 2111                                         | server       | test                         | 2 🗴     |
|     | New SIP Endpoint Delete                      |              |                              |         |
| IAX | 2 Endpoint                                   | Pagistration | Contentiale                  | Actions |
| IAX |                                              | Registration | Credentials                  | Actions |

### 4.1.1 Add New SIP Endpoint

### Main SIP Endpoint Settings:

| You can clic | Add New SIP Endpoint | button | to | add | а | new | SIP | endpoint, | and | if | you |
|--------------|----------------------|--------|----|-----|---|-----|-----|-----------|-----|----|-----|
|--------------|----------------------|--------|----|-----|---|-----|-----|-----------|-----|----|-----|

want to modify existed endpoints, you can click 📶 button.

There are 3 kinds of registration types for you to choose: None, Server or Client. You can configure as follows:

If you set up a SIP endpoint by registration "None" to a server, then you can't register other SIP endpoints to this server. (If you add other SIP endpoints, this will cause Out-band Routes and Trunks confused.)

#### Figure 4-1-1 None Registration

| Main Endpoint Settings  |               |
|-------------------------|---------------|
| Name:                   | 6666          |
| User Name:              | Anonymous     |
| Password:               |               |
| Registration:           | None T        |
| Hostname or IP Address: | 172.16.200.20 |
| Transport:              | UDP V         |
| NAT Traversal:          | Yes T         |

For convenience, we have designed a method that you can register your SIP endpoint

to your gateway, thus your gateway just work as a server.

| Figure | 4-1-2 | Server | Registration |
|--------|-------|--------|--------------|
|--------|-------|--------|--------------|

| V | Main Endpoint Settings  |                 |
|---|-------------------------|-----------------|
|   | Name:                   | 10027           |
|   | User Name:              | 10027 Anonymous |
|   | Password:               |                 |
|   | Registration:           | Server •        |
|   | Hostname or IP Address: | dynamic         |
|   | Transport:              | UDP T           |
|   | NAT Traversal:          | Yes T           |

Also you can choose registration by "This gateway registers with the endpoint", it's the same with "None", except the name and the password.

### Figure 4-1-3 Client Registration

| The Main Endpoint Settings |                       |                   |                 |
|----------------------------|-----------------------|-------------------|-----------------|
|                            |                       | Name:             | 10027           |
|                            | User Name<br>Password |                   | 10027 Anonymous |
|                            |                       |                   |                 |
|                            |                       | Registration:     | Client •        |
|                            | Hostna                | me or IP Address: | 172.16.80.16    |
|                            | Transport:            |                   | UDP V           |
|                            |                       | NAT Traversal:    | Yes             |

### Table 4-1-1 Definition of SIP Options

| Options      | Definition                                                                                      |
|--------------|-------------------------------------------------------------------------------------------------|
| Name         | A name is easier to understand, only for reference, does not participate in SIP authentication. |
| Username     | Register name in your SIP server.                                                               |
| Password     | Authenticating with the gateway and characters are allowed.                                     |
| Registration | Whether the terminal registers with the gateway or the gateway registers with the terminal.     |

# **OpenVox**

|           | None Not registering;                                                                                                    |
|-----------|----------------------------------------------------------------------------------------------------|
|           | Server When register as this type, it means the gateway acts as a                                                             |
|           | SIP server, and SIP endpoints register to the gateway;                                                                        |
|           | Client When register as this type, it means the gateway acts as a                                                             |
|           | client, and the endpoint should be register to a SIP server;                                                                  |
| Hostname  | IP address or hostname of the endpoint or 'dynamic' if the endpoint has a dynamic IP address. This will require registration. |
| or IP     | Notice: If you entered the domain name and changed the DNS, you                                                               |
| Address   | must restart asterisk.                                                                                                    |
|           |                                                                                                    |
|           | This sets the possible transport types for outgoing. Order of usage,                                                          |
|           | when the respective transport protocols are enabled, is UDP, TCP, TLS.                                                        |
| Transport | The first enabled transport type is only used for outbound messages                                                           |
|           | until a Registration takes place. During the peer registration the                                                            |
|           | transport type may change to another supported type if the peer                                                               |
|           | requests so.                                                                                                    |
|           | <b>No</b> Use report if the remote needs it.                                                                                  |
|           | Force Report on—Force report on.                                                                                              |
| NAT       | Yes Force the report to open and perform commedia RTP                                                                         |
| Traversal | processing.                                                                                                    |
|           | Report if requested and commedia If the remote needs it, use                                                                  |
|           | report and perform commedia RTP processing.                                                                                   |

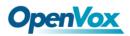

# Advanced: Registration Options

### Figure 4-1-4 Advanced Registration Options

| Advanced:Registration         |              |
|-------------------------------|--------------|
| Authentication User:          | 108          |
| Register Extension:           | 108 🔲 Modify |
| Register User:                | 108 🔲 Modify |
| Contact User:                 | Modify       |
| From User:                    | Modify       |
| From Domain:                  |              |
| Port:                         | 5060         |
| Qualify:                      | No T         |
| Qualify Frequency:            | 60           |
| Outbound Proxy:               |              |
| Custom Registery:             | OFF          |
| Enable Outboundproxy to Host: | OFF          |

### Table 4-1-2 Definition of Registration Options

| Options                | Definition                                                                                                    |
|------------------------|----------------------------------------------------------------------------------------------------|
| Authentication<br>User | Just a username used when registering.                                                                                            |
| Register<br>Extension  | When Gateway registers as a SIP user agent to a SIP proxy (provider), calls from this provider connect to this local extension.   |
| Register User          | Register user name, it is the user of register => user[:secret[:authuser]]@host[:port][/extension].                               |
| Contact User           | e.g. When the Contact User is 402<br>Contact: <sip:402@172.16.6.123:5060;transport=udp></sip:402@172.16.6.123:5060;transport=udp> |
| From User              | A username to identify the gateway to this endpoint.                                                                              |
| From Domain            | A domain to identify the gateway to this endpoint.                                                                                |
| Port                   | The port number used by the gateway to link the peer.                                                                             |

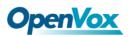

| Qualify                             | Whether to check the link status of the peer.                                                                                                    |
|-------------------------------------|----------------------------------------------------------------------------------------------------|
| Qualify<br>Frequency                | How often, in seconds, to check the endpoint's connection status.                                                                                                    |
| Outbound Proxy                      | A proxy to which the gateway will send all outbound signaling instead of sending signaling directly to endpoints.                                                     |
| Custom Registry                     | After opening, customers can customize their own registry.                                                                                                    |
| Registry String                     | Customers can enter their own registration information. The format is:: user[:secret[:authuser]]@host[:port][/extension] e.g.: 1001@sip.com:pbx122@172.16.6.122/1001. |
| Enable<br>Outbound proxy<br>to Host | Outbound proxy to Host On / Off.                                                                                                    |

# **Call Settings**

### Figure 4-1-5 Call Settings

| ▼ Call Settings         |                         |
|-------------------------|-------------------------|
| DTMF Settings           |                         |
| DTMF Mode:              | RFC2833 •               |
|                         |                         |
| Caller ID Settings      |                         |
| Trust Remote-Party-ID:  | No 🔻                    |
| Send Remote-Party-ID:   | No V                    |
| Caller ID Presentation: | Allowed,passed screen • |
|                         |                         |
| Maximum Channels        |                         |
| Call Limit:             |                         |

### Table 4-1-3 Description of DTMF Detection Settings

| Options   | Definition                                       |
|-----------|--------------------------------------------------|
| DTMF Mode | Set default DTMF Mode for sending DTMF. Default: |

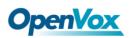

|                           | rfc2833. Other options: 'info', SIP INFO<br>message(application/dtmf-relay);<br>'Inband', Inband audio (require 64kbit codec -alaw, ulaw). |
|---------------------------|----------------------------------------------------------------------------------------------------|
| Trust<br>Remote-Party-ID  | Whether or not the Remote-Party-ID header should be trusted.                                                                               |
| Send<br>Remote-Party-ID   | Whether or not to send the Remote-Party-ID header.                                                                                         |
| Remote-Party-ID<br>Format | How to set the Remote-Party-ID header: from<br>Remote-Party-ID or from P-Asserted-Identity.                                                |
| Caller ID<br>Presentation | Whether or not to display the Caller ID.                                                                                                   |
| Call Limit                | Usually used when this sip works as a trunk. Limit the maximum number of channels supported by sip trunks.                                 |

### Advanced: Signaling Settings

### Figure 4-1-6 Signaling Settings

| Advanced:Signaling           |         |
|------------------------------|---------|
| Progress Inband:             | Never • |
| Append user=phone to URI:    | No V    |
| Add Q.850 Reason Headers:    | No v    |
| Ignor SDP Version:           | Yes T   |
| Directmedia:                 | Yes T   |
| Allow Transfers:             | Yes V   |
| Allow Promiscuous Redirects: | No v    |
| Max Forwards:                | 70      |
| Send TRYING on REGISTER:     | No V    |

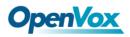

| Table 4-1-4 Definition of Signaling Options |                                                                                                    |  |
|---------------------------------------------|----------------------------------------------------------------------------------------------------|--|
| Options                                     | Definition                                                                                                    |  |
| Progress Inband                             | Whether the tone is ringing.<br>Never: Indicates that the incoming calls are never applied.<br>Option values: yes, no, never.<br>Default: never.                                                                                                    |  |
| Append<br>user=phone to URI                 | Whether or not to add 'user=phone' to URIs that contain a valid phone number.                                                                                                    |  |
| Add Q.850 Reason<br>Headers                 | Whether or not to add a reason header and use it if is available.                                                                                                    |  |
| Ignore SDP Version                          | By default, the gateway will honor the session version<br>number in SDP packets and will only modify the SDP session<br>if the version number changes.<br>Switch this option off to force the gateway to ignore the SDP<br>session version number and treat all SDP data as new data.<br>This is required for devices that send non-standard SDP<br>packets (observed with Microsoft OCS).<br>By default this option is on. |  |
| Direct media                                | The value of parameter direct media is one of them (no, yes,<br>nonat, update, outgoing).<br>Default value is yes.                                                                                                    |  |
| Allow Transfers                             | Whether or not to globally enable transfers.<br>Choosing 'no' will disable all transfers (unless enabled in<br>peers or users).<br>Default is enabled.                                                                                                    |  |

#### Table 4-1-4 Definition of Signaling Options

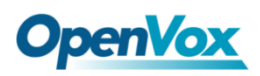

|                            | Whether or not to allow 302 or REDIR to non-local SIP          |
|----------------------------|----------------------------------------------------------------|
| Allow Promiscuous          | address.                                                       |
| Redirects                  | Notice: Redirecting the local system causes a loop call, which |
|                            | is not supported by asterisk.                                  |
| Max Forwards               | Setting for the SIP Max-Forwards header (loop prevention).     |
| Send TRYING on<br>REGISTER | Send a 100 Trying when the endpoint registers.                 |

# Advanced: Timer Settings

### Figure 4-1-7 Timer Settings

| Advanced:Timer Settings           |          |  |
|-----------------------------------|----------|--|
| Default T1 Timer:                 | 500      |  |
| Call Setup Timer:                 | 32000    |  |
| Session Timers:                   | Accept • |  |
| Minimum Session Refresh Interval: | 90       |  |
| Maximum Session Refresh Interval: | 1800     |  |
| Session Refresher:                | UAS T    |  |

### Table 4-1-5 Definition of Timer Options

| Options          | Definition                                                                                                    |
|------------------|----------------------------------------------------------------------------------------------------|
| Default T1 Timer | This timer is used primarily in INVITE transactions. The default for Timer T1 is 500 ms or the measured run-trip time between the gateway and the device if you have qualify=yes for the device. |
| Call Setup Timer | If a provisional response is not received in this amount of time, the call will auto congest.<br>The default is 64*T1.                                                                           |

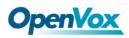

| Session Timers                      | There are three modes for you to choose: originate,<br>request and run session-timers always; Accept or run the<br>session timer only when requested by another user agent;<br>Refuse, Do not run session timers in any case. |  |
|-------------------------------------|----------------------------------------------------------------------------------------------------|--|
| Minimum Session<br>Refresh Interval | Minimum session refresh interval in seconds. The default is 90 secs.                                                                                                    |  |
| Maximum Session<br>Refresh Interval | Maximum session refresh interval in seconds. The default is 1800 secs.                                                                                                    |  |
| Session Refresher                   | The session refresher, UAC or UAS. The default is UAS.                                                                                                    |  |

### 4.1.2 Add New IAX2 Endpoint

You can click Add New IAX2 Endpoint button to add a new IAX2 endpoint and if you

want to modify existed endpoints, you can click 📶 button.

There are three registration types: None, Server or Client.

You can configure as follows:

If you set up an IAx2 endpoint by registration "None" to a server, then you can't register other IAX2 endpoints to this server, just authenticate the username and password.

#### Figure 4-1-8 None Registration

| - M  | ain Endpoint Settings   |               |
|------|-------------------------|---------------|
| - IM | an Enupoint Settings    |               |
|      | Name:                   | iax-test      |
|      | User Name:              | 1001          |
|      | Password:               |               |
|      | Registration:           | None <b>v</b> |
|      | Hostname or IP Address: | 172.16.80.92  |
|      | Auth:                   | md5 T         |
|      | Transfer:               | No V          |
|      | Trunk:                  | No 🔻          |

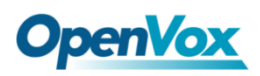

For convenience, you can choose registration by "Server", thus your gateway just

work as a server.

| Figure  | 4-1-9 | Server  | Registration  |
|---------|-------|---------|---------------|
| 1.201.0 |       | 0011001 | negisti ation |

| Main Endpoint Settings  |          |
|-------------------------|----------|
| Name:                   | iax-test |
| User Name:              | 1001     |
| Password:               |          |
| Registration:           | Server V |
| Hostname or IP Address: | dynamic  |
| Auth:                   | md5 T    |
| Transfer:               | No T     |
| Trunk:                  | No T     |

Also you can choose registration by "Client", it will work as a Client.

### Figure 4-1-10 Client Registration

| V | Main Endpoint Settings  |              |
|---|-------------------------|--------------|
|   | Name:                   | iax-test     |
|   | User Name:              | 1001         |
|   | Password:               |              |
|   | Registration:           | Client V     |
|   | Hostname or IP Address: | 172.16.80.92 |
|   | Auth:                   | md5 T        |
|   | Transfer:               | No T         |
|   | Trunk:                  | No T         |

### Table 4-1-6 Definition of IAX2 Options

| Options      | Definition                                                                           |
|--------------|--------------------------------------------------------------------------------------|
| Name         | A name which is able to read by human. And it's only used for user's reference.      |
| Username     | The endpoint will use username to authenticate with the gateway.                     |
| Password     | The endpoint will use password to authenticate with the gateway.                     |
| Registration | Whether this endpoint will register to this gateway or this gateway to the endpoint. |

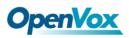

|             | None Not registering;                                           |
|-------------|-----------------------------------------------------------------|
|             | Endpoint registers with this gateway When register as this      |
|             | type, it means the gateway acts as a IAX2 server, and IAX2      |
|             | endpoints register to the gateway;                              |
|             | This gateway registers with the endpoint When register as       |
|             | this type, it means the gateway acts as an IAX2 client, and the |
|             | endpoint should be register to an IAX2 server.                  |
|             | IP address or hostname of the endpoint or 'dynamic' if the      |
| Hostname or | endpoint has a dynamic IP address. This will require            |
| IP Address  | registration.                                                   |
|             | Notice: If you entered the domain name and changed the          |
|             | DNS, you must restart asterisk.                                 |
|             | There are three authentication methods that are supported:      |
|             | md5, plaintext and rsa. The least secure is "plaintext", which  |
| Auth        | sends passwords clear text across the net. Uses a               |
|             | challenge/response md5 sum arrangement, but still requires      |
|             | both ends have plain text access to the secret. "rsa" allows    |
|             | unidirectional secret knowledge through public/private keys.    |
| Transfer    | Disable or not IAX2 native transfer.                            |
| Trunk       | Use IAX2 trunking with this host.                               |

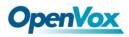

# Advanced: Registration Options

### Figure 4-1-11 Registration Options

| 🔻 Adv | Advanced:Registration Options |       |
|-------|-------------------------------|-------|
|       | Qualify:                      | Yes • |
|       | Qualify Smothing:             | Yes • |
|       | Qualify Freq Ok:              | 6000  |
|       | Qualify Freq Not Ok:          | 6000  |
|       | Port:                         | 4569  |
|       | Require Call Token:           | Yes • |

| Options             | Definition                                                                                                    |
|---------------------|----------------------------------------------------------------------------------------------------|
| Qualify             | Whether or not to check the endpoint's connection status.                                                        |
| Qualify Smoothing   | Use the average of the last two connection results to reduce the lag end of the misdetection. The default is no. |
| Qualify Freq Ok     | How frequently to ping the peer when everything seems to be OK, in milliseconds.                                 |
| Qualify Freq Not Ok | How frequently to ping the peer when it is either, LAGGED or UNAVAILABLE, in milliseconds.                       |
| port                | The port number the gateway will connect to at this endpoint. Default is 4569.                                   |

### Table 4-1-7 Definition of Registration Options

### **IAX2** Encryption

### Figure 4-1-12 IAX2 Encryptions

| VAI 🔻 | (2 Encryption    |      |
|-------|------------------|------|
|       | Encryption       | No V |
|       | Force Encryption | No T |

### Table 4-1-8 Definition of Encryption Options

| Options             | Definition                                                                                                    |
|---------------------|----------------------------------------------------------------------------------------------------|
| Encryption          | Enable IAX2 encryption. The default is no.                                                                                                    |
| Force<br>Encryption | Force encryption insures no connection is established unless<br>both sides support encryption. By switching this option on,<br>encryption is automatically switch on as well. The default is no. |

### IAX2 Trunk Settings

### Figure 4-1-13 IAX2 Trunk Settings

| ▼IAX2 Trunk settings |        |
|----------------------|--------|
| Trunk Max Size:      | 128000 |
| Trunk MTU:           | 0      |
| Trunk Frequency:     | 20     |
| Trunk Time Stamps:   | No T   |
| Min. RegExpire:      | 60     |
| Max. RegExpire:      | 60     |

### Table 4-1-9 Definition of Trunk Options

| Options        | Definition                                                                           |
|----------------|--------------------------------------------------------------------------------------|
| Trunk Max Size | The default is 128000 bytes, which supports up to 800 calls of ulaw at 20ms a frame. |
| Trunk MTU      | Set the maximum transmission unit for IAX2 UDP trunk.                                |

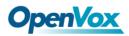

| Trunk Frequency      | How frequently to send trunk messages in msec. This is 20ms by default.                               |
|----------------------|----------------------------------------------------------------------------------------------------|
| Trunk Time<br>Stamps | Ensure that frame timestamps get sent end-to-end properly.                                            |
| Min. RegExpire       | Minimum amounts of time that IAX2 peers can request as a registration expiration interval in seconds. |
| Max. RegExpire       | Maximum amounts of time that IAX2 peers can request as a registration expiration interval in seconds. |

### 4.2 Batch SIP Endpoints

On this page, you can create multiple SIP Endpoints at the same time.

Figure 4-2-1 Multiple SIP Endpoints Settings

| ID | User Name | Password | Hostname or IP Address | Port | Register Mode |
|----|-----------|----------|------------------------|------|---------------|
|    |           |          |                        |      | client V      |
| 1  |           |          |                        |      | client 🔻      |
| 2  |           |          |                        |      | client 🔻      |
| 3  |           |          |                        |      | client 🔻      |
| 4  |           |          |                        |      | client 🔻      |
| 5  |           |          |                        |      | client V      |
| 6  |           |          |                        |      | client 🔻      |
| 7  |           |          |                        |      | client V      |
| 8  |           |          |                        |      | client V      |

You should select the number of SIPS to be created after you filling in the username, password, domain name or IP address, port and registration mode in the first line. You can create up to the same number of SIP endpoints as the number of device ports at a time; Then choose whether to tick "AutoPassword" button. After the above configuration is completed, click Batch Settings, and then save to create SIP endpoints in batches.

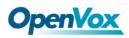

| Options                      | Definition                                                                                                    |
|------------------------------|----------------------------------------------------------------------------------------------------|
| Username                     | The display name is the same as the registered name on the SIP server by default.                                                                                                    |
| Password                     | Authenticating with the gateway and characters are allowed.                                                                                                    |
| Hostname or<br>IP<br>Address | IP address or hostname of the endpoint or 'dynamic' if the endpoint has a dynamic IP address. This will require registration.                                                                                                    |
| Port                         | Port number registration.                                                                                                    |
| Registration                 | <ul> <li>None Not registering;</li> <li>Server When register as this type, it means the gateway acts as a SIP server, and SIP endpoints register to the gateway;</li> <li>Client When register as this type, it means the gateway acts as a client, and the endpoint should be register to a SIP server.</li> </ul> |
| AutoPassword                 | Tick - Automatically increments based on the password entered<br>in the first line.<br>Do not tick- All SIP endpoints have the same password as the first<br>one.                                                                                                    |

### Table 4-2-1 Definition of Multiple SIP Endpoints

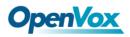

# 4.3 Advanced SIP Settings

### Networking

### Figure 4-3-1 Networking General

| Vetworking                  |      |
|-----------------------------|------|
| General                     |      |
| UDP Bind Port:              | 5060 |
| Enable TCP:                 | No 🔻 |
| TCP Bind Port:              | 5060 |
| TCP Authentication Timeout: |      |
| TCP Authentication Limit:   |      |
| Enable Hostname Lookup:     | No 🔻 |
| Enable Internal SIP Call:   | No 🔻 |
| Internal SIP Call Prefix:   |      |

| Options                       | Definition                                                                                                    |
|-------------------------------|----------------------------------------------------------------------------------------------------|
| UDP Bind Port                 | Choose a port on which to listen for UDP traffic.                                                                                                    |
| Enable TCP                    | Enable server for incoming TCP connection (default is no).                                                                                                    |
| TCP Bind Port                 | Choose a port on which to listen for TCP traffic.                                                                                                    |
| TCP Authentication<br>Timeout | The maximum number of seconds a client has to<br>authenticate. If the client does not authenticate<br>before this timeout expires, the client will be<br>disconnected (default value is: 30 seconds). |
| TCP Authentication Limit      | The maximum number of unauthenticated sessions<br>that will be allowed to connect at any given time<br>(default is: 50).                                                                              |
| Enable Hostname Lookup        | Enable DNS SRV lookups on outbound calls.<br>Notice: The gateway uses the first host in the SRV                                                                                                    |

### Table 4-3-1 Definition of Networking General Options

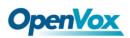

|                            | record. This function can be used in dial-up activation to dial SIP calls on the Internet via domain name.                   |
|----------------------------|----------------------------------------------------------------------------------------------------|
| Enable Internal SIP Call   | Whether enable the internal SIP calls or not when you select the registration option "Endpoint registers with this gateway". |
| Internal SIP Call Prefix S | Specify a prefix before routing the internal calls.                                                                          |

### Figure 4-3-2 NAT Settings

| NAT Settings                    |               |        |
|---------------------------------|---------------|--------|
| Local Network:                  | Add           |        |
| Local Network List:             | IP Range      | Action |
| Subscribe Network Change Event: | No T          |        |
| Match External Address Locally: | Nov           |        |
| Dynamic Exclude Static:         | Nov           |        |
| Externally Mapped TCP Port:     |               |        |
| External Address:               | : Auto Update | Get IP |
| External Hostname:              |               |        |
| Hostname Refresh Interval:      |               |        |

### Table 4-3-2 Definition of NAT Settings Options

| Options            | Definition                                                                                                    |
|--------------------|----------------------------------------------------------------------------------------------------|
| Local Network      | Format:192.168.0.0/255.255.0.0 or 172.16.0.0./12<br>A list of IP address or IP ranges which are located inside a<br>NAT network. This gateway will replace the internal IP<br>address in SIP and SDP messages with the external IP<br>address when a NAT exists between the gateway and other<br>endpoints. |
| Local Network List | Add local IP address list.                                                                                                    |
| Subscribe Network  | Through the use of the test_stun_monitor module, the                                                                                                    |

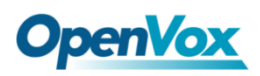

| Change Event                      | gateway has the ability to detect when the perceived<br>external network address has changed. When the<br>stun_monitor is installed and configured, chan_sip will<br>renew all outbound registrations when the monitor<br>detects any sort of network change has occurred. By<br>default this option is enabled, but res_stun_monitor only<br>takes effect once. If res_stun_monitor is enabled and you<br>don't want changes on the network to cause an outbound<br>registration, use the option below to disable this feature. |
|-----------------------------------|----------------------------------------------------------------------------------------------------|
| Match External<br>Address Locally | Only substitute the extern address or extern host setting if it matches.                                                                                                    |
| Dynamic Exclude<br>Static         | Dynamic hosts are not allowed to register with the static<br>host's IP address, which will avoid the same IP registration<br>error.                                                                                                    |
| Externally Mapped<br>TCP Port     | The externally mapped TCP port, when the gateway is behind a static NAT or PAT.                                                                                                    |
| External Address                  | The external address (and optional TCP port) of the NAT.<br>External Address = hostname[:port].<br>Specifies a static address[:port] to be used in SIP and SDP<br>messages. Examples:<br>External Address = 12.34.56.78<br>External Address = 12.34.56.78:9900.                                                                                                    |
| Hostname Refresh<br>Interval      | How often to perform a hostname lookup. This can be<br>useful when your NAT device lets you choose the port<br>mapping, but the IP address is dynamic. Beware, you                                                                                                    |

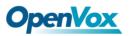

|  | might  | suffer  | from    | service | disruption | when | the | name |  |
|--|--------|---------|---------|---------|------------|------|-----|------|--|
|  | server | resolut | ion fai | ls.     |            |      |     |      |  |

### Figure 4-3-3 RTP Settings

| RTP Settings             |       |
|--------------------------|-------|
| Start of RTP Port Range: | 10000 |
| End of RTP port Range:   | 20000 |
| RTP Timeout:             | 120   |

### Table 4-3-3 Definition of RTP Settings Options

| Options                 | Definition                                |
|-------------------------|-------------------------------------------|
| Start of RTP Port Range | Start of port numbers to be used for RTP. |
| End of RTP port Range   | End of port numbers to be used for RTP.   |

### Parsing and compatibility

### Figure 4-3-4 Parsing and Compatibility

| Parsing and Compatibility  |             |
|----------------------------|-------------|
| General                    |             |
| Strict RFC Interpretation: | Yes V       |
| Send Compact Headers:      | No •        |
| SDP Owner:                 |             |
| Ring 183 Mode:             | Immediately |
| SIP Methods                |             |
|                            | ACK         |
|                            | BYE         |
|                            | CANCEL      |
|                            | INFO I      |
|                            | INVITE I    |
|                            | MESSAGE     |
|                            | NOTIFY =    |
| Disallowed SIP Methods     | OPTIONS D   |
|                            |             |
|                            | PUBLISH D   |
|                            |             |
|                            | REGISTER D  |
|                            | SUBSCRIBE   |
|                            | UPDATE 🗆    |
| Hangup Cause Code:         | default     |
| Notify Unlimited:          | OFF         |

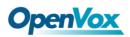

| Caller ID                     |                     |
|-------------------------------|---------------------|
| Shrink Caller ID:             | No T                |
| Caller ID:                    | SIP From V Number V |
| SIP From:                     | Tel/Tel V           |
| Callee ID                     |                     |
|                               |                     |
| SIP To:                       | Tel/Tel T           |
| Callee ID:                    | EXTEN T             |
| Permit Dialing Letters:       | OFF                 |
|                               |                     |
| Timer Configuration           |                     |
| Maximum Registration Expiry:  |                     |
| Minimum Registration Expiry:  |                     |
| Default Registration Expiry:  |                     |
|                               |                     |
| Outbound Registrations        |                     |
| Registration Timeo            | 20                  |
| Number of Registration Attemp | ots: 0              |
|                               |                     |
| Transform Local Port          |                     |
| Client Auto Flag:             | OFF                 |

| Options                      | Definition                                                                                                    |
|------------------------------|----------------------------------------------------------------------------------------------------|
| Strict RFC<br>Interpretation | Check header tags, character conversion in URIs, and multiline headers for strict SIP compatibility (default is yes).                                                                                                    |
| Send Compact<br>Headers      | Send compact SIP headers.                                                                                                    |
| SDP Owner                    | Allows you to change the username filed in the SDP owner string. This filed MUST NOT contain spaces                                                                                                    |
| Disallowed SIP<br>Methods    | When a dialog is started with another SIP endpoint, the<br>other endpoint should include an Allow header telling us<br>what SIP methods the endpoint implements. However,<br>some endpoints either do not include an Allow header or<br>lie about what methods they implement. In the former<br>case, the gateway makes the assumption that the<br>endpoint supports all known SIP methods. If you know |

### Table 4-3-4 Instruction of Parsing and Compatibility

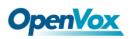

|                                   | that your SIP endpoint does not provide support for a<br>specific method, then you may provide a list of methods<br>that your endpoint does not implement in the disallowed<br>methods option. Note that if your endpoint is truthful<br>with its Allow header, then there is no need to set this<br>option. |
|-----------------------------------|----------------------------------------------------------------------------------------------------|
| Shrink Caller ID                  | The Shrink Caller Id function removes '(', ' ', ')', non-trailing<br>'.', and '-' not in square brackets. For example, the caller id<br>value 555.5555 becomes 5555555 when this option is<br>enabled. By default this option is on.                                                                         |
| Caller ID                         | Default: SIP From and Number.<br>For example: When selecting SIP From, Name is Pete<br>r and Number is 402.<br>The From mode is: "Peter" <sip:402@172.16.6.239;tran<br>sport=UDP&gt;;tag=bd481672.</sip:402@172.16.6.239;tran<br>                                                                            |
| Callee ID                         | Default: EXTEN<br>For example: When selecting SIP To, Name is Jason a<br>nd Number is 401.<br>The mode is: "Jason" <sip:401@172.16.6.239;transport=<br>UDP&gt;.</sip:401@172.16.6.239;transport=<br>                                                                                                    |
| Maximum<br>Registration<br>Expiry | Maximum allowed time of incoming registrations and subscriptions (seconds).                                                                                                    |
| Minimum<br>Registration           | Minimum length of registrations/subscriptions (default 60).                                                                                                    |

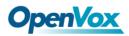

| Expiry                            |                                                                         |
|-----------------------------------|-------------------------------------------------------------------------|
| Default<br>Registration<br>Expiry | Default length of incoming/outgoing registration.                       |
| Registration<br>Timeout           | How often, in seconds, to retry registration calls. Default 20 seconds. |
| Number of<br>Registration         | Number of registration attempts before we give up.                      |

# Security

### Figure 4-3-5 Security Settings

| Security                       |      |
|--------------------------------|------|
| Authentication Settings        |      |
| Match Auth Username:           | No T |
| Realm:                         |      |
| Use Domain as Realm:           | No T |
| Always Auth Reject:            | No T |
| Authenticate Options Requests: | No T |
|                                |      |
| Guest Calling                  |      |
| Allow Guest Calling:           | 0 •  |

### Table 4-3-5 Instruction of Security

| Options             | Definition                                                                                                    |
|---------------------|----------------------------------------------------------------------------------------------------|
| Match Auth Username | If available, match user entry using the 'username' field from the authentication line instead of the 'from' field.                                        |
| Realm               | Realm for digest authentication. All realms must be globally unique according to the RFC3261 standard and can generally be set to hostname or domain name. |

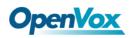

| Use Domain as Realm              | Use the domain from the SIP Domains setting as the realm.                                                                                                    |
|----------------------------------|----------------------------------------------------------------------------------------------------|
| Always Auth Reject               | When an INVITE or REGISTER request is rejected for any<br>reason, the same reason is always used, the username<br>is legal but the password is incorrect. It does not tell the<br>requester whether there is this user or peer, which will<br>reduce the possibility of the attacker scanning the SIP<br>account. This parameter is enabled by default. |
| Authenticate Options<br>Requests | Enabling this option will authenticate OPTIONS requests just like INVITE requests are. By default this option is disabled.                                                                                                    |
| Allow Guest Calling              | Allow or reject customer calls (default yes, allowed). If<br>your gateway is connected to the Internet and allows<br>customers to call, you want to check which services are<br>available to everyone, by enabling them in the default<br>context.                                                                                                    |

### Media

### Figure 4-3-6 Media Settings

| V | Media                |  |
|---|----------------------|--|
|   | QoS/ToS              |  |
|   | TOS for SIP Packets: |  |
|   | TOS for RTP Packets: |  |

### Table 4-3-6 Instruction of Media

| Options             | Definition                            |
|---------------------|---------------------------------------|
| TOS for SIP Packets | Sets type of service for SIP packets. |

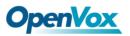

| TOS for RTP Packets | Sets type of service for RTP packets. |
|---------------------|---------------------------------------|
|                     |                                       |

# **Codec Settings**

Select codecs from the list below:

### Figure 4-3-7 Codec Settings

| Codec Settings    |                |
|-------------------|----------------|
| Codec Priority 1: | G.711 u-law 🔻  |
| Codec Priority 2: | G.711 a-law 🔻  |
| Codec Priority 3: | GSM            |
| Codec Priority 4: | G.722 <b>*</b> |
| Codec Priority 5: | G.723 <b>*</b> |
| Codec Priority 6: | G.726 <b>T</b> |
| Codec Priority 7: | G.729 <b>T</b> |

# 4.4 Advanced IAX2 Settings

### **General Settings**

#### Figure 4-4-1 General Settings

| General Settings     |           |
|----------------------|-----------|
| Bind Port:           | 4569      |
| Bind Address:        | 0.0.0     |
| Enable IAXCompat:    | No v      |
| Enable Nochecksums:  | No v      |
| Enable Delay Reject: | No v      |
| ADSI:                | No v      |
| SRV Loopup:          | No v      |
| AMA Flags:           | default   |
| Auto Kill:           | Yes v     |
| Lauguage:            | English V |
| Account Code:        |           |
| Call Token Optional: |           |
| Description:         |           |

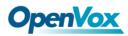

| Options               | Definition                                                                                                    |  |
|-----------------------|----------------------------------------------------------------------------------------------------|--|
| Bind Port             | Bind port and bindaddr may be specified                                                                                                    |  |
| Enable<br>IAXCompat   | Set laxcompat to yes if you need to use a tiered switch, or if<br>some of the latency may occur when performing a lookup in a<br>dial plan, otherwise enabling it will result in a small performance<br>conflict.                                                                                                    |  |
| Enable<br>Nochecksums | Disable UDP checksums (if Nochecksums is set, then Nochecksums will be calculated/checked on systems supporting this feature).                                                                                                    |  |
| ADIS                  | ADSI (Analog Display Services Interface) can be enabled if you have (or may have) ADSI compatible CPE equipment.                                                                                                    |  |
| SRV Lookup            | Whether or not to perform an SRV lookup on outbound calls.                                                                                                    |  |
| AMA Flags             | You may specify a global default AMA flag for IAX internal calls.<br>These flags are used in the generation of call detail records.                                                                                                    |  |
| Auto Kill             | If we don't get ACK to our NEW within 2000ms, and Auto Kill is<br>set to yes, then we cancel the whole thing (that's enough time<br>for one retransmission only). This is used to keep things from<br>stalling for a long time for a host that is not available, However,<br>this function is not friendly in the case of poor connection status. |  |
| Language              | You may specify a global default language for users. This can be<br>specified also on a per-user basis. If you ignore this item, it will<br>use the default English language.                                                                                                    |  |

### Table 4-4-1 Instruction of General

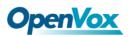

|  | Account Code                                   | You may specify a default account for Call Detail Records (CDRs) |
|--|------------------------------------------------|------------------------------------------------------------------|
|  | in addition to specifying on a per-user basis. |                                                                  |

### **Music on Hold**

### Figure 4-4-2 Music on Hold Settings

| Thusic On Hold |           |
|----------------|-----------|
| Mohsuggest:    | default 🔻 |
| Mohinterpret:  | default • |

#### Table 4-4-2 Instruction of Music on Hold

| Options      | Definition                                                                                                    |
|--------------|----------------------------------------------------------------------------------------------------|
| Mohsuggest   | Specifies the type of waiting music that plays while the channel<br>is on hold. It can specify global settings or be specified by the<br>user or each peer.                                                                                                  |
| Mohinterpret | Set the content of the channel playback when the phone is<br>suspended. If it is "default", the music specified in the dialing<br>rules will be played in the channel when the phone hangs. If it is<br>"transfer", it will be replaced by a message signal. |

# Instruction of Codec Settings

#### Figure 4-4-3 Codec Settings

| Codec Settings  |                                                                                                    |
|-----------------|----------------------------------------------------------------------------------------------------|
| Band Width:     | low •                                                                                                    |
| Disallow:       | all 🔻                                                                                                    |
| Allow:          | Priority 1 GSM   Priority 2 G.711 u-law  Priority 3 G.711 a-law  Priority 4 G.722  Priority 5 G.723  Priority 6 G.729 |
| Codec Priority: | host v                                                                                                    |

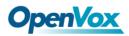

| Options        | Definition                                                                                                    |
|----------------|----------------------------------------------------------------------------------------------------|
| Band Width     | Specify bandwidth of low, medium, or high to control which codes are used in general.                                                                                                    |
| Disallow       | Adjust the type of codec to be switched off.                                                                                                    |
| Allow          | Adjust the type of codec to be switched on and the priority.                                                                                                    |
| Codec Priority | Codec priority controls the codec negotiation of an inbound IAX2<br>call. This option is inherited to all user entities. It can also be<br>defined in each user entity separately which will override the<br>setting in general. |

### Table 4-4-3 Instruction of Codec Settings

# **Jitter Buffer Settings**

### Figure 4-4-4 Jitter Buffer

| <b>v</b> Jitter Buffer Settings |                                                            |
|---------------------------------|------------------------------------------------------------|
| Jitter Buffer:                  | No T                                                       |
| Force Jitter Buffer:            | Nov                                                        |
| Max Jitter Buffers:             |                                                            |
| Resyncthreshold:                | Resyncing can be disabled by setting this parameter to -1. |
| Max Jitter Interps:             |                                                            |
| Jitter Target Extra:            |                                                            |

#### Table 4-4-4 Instruction of Jitter Buffer

| Options       | Definition                                                                                                    |
|---------------|----------------------------------------------------------------------------------------------------|
| Jitter Buffer | Whether to set a global buffer should be enabled by an<br>unstable network environment, generally you do not need.<br>Because the terminal device buffers the jitter processing.<br>The default is "no". |

٦

| Force Jitter Buffer | In the ideal world, when we bridge VoIP channels we don't<br>want to jitter buffering on the switch, since the endpoints<br>can each handle this. However, some endpoints may have<br>poor jitter buffers themselves, so this option will force to<br>always jitter buffer, even in this case. The default is "no".                                                                  |
|---------------------|----------------------------------------------------------------------------------------------------|
| Max Jitter Buffers  | A maximum size for the jitter buffer.                                                                                                    |
| Resyncthreshold     | When the jitter buffer notices a significant change in delay<br>that continues over a few frames, it will resync, assuming<br>that the change in delay was caused by a timestamping<br>mix-up. The threshold for noticing a change in delay is<br>measured as twice the measured jitter plus this resync<br>threshold. Resyncing can be disabled by setting this<br>parameter to -1. |
| Max Jitter Interps  | The maximum number of interpolation frames the jitter buffer should return in a row.                                                                                                    |
| Jitter Target Extra | Number of milliseconds by which the new jitter buffer will<br>pad its size. The default is 40, so without modification, the<br>new jitter buffer will set its size to the jitter value plus 40<br>milliseconds. Increasing this value may help if your network<br>normally has low jitter, but occasionally has spikes.                                                              |

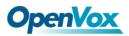

# **Misc Settings**

### Figure 4-4-5 Misc Settings

| ▼ Misc Settings              |  |
|------------------------------|--|
| IAX2 Thread Count:           |  |
| IAX2 Max Thread Count:       |  |
| Max Call Number:             |  |
| MaxCallNumbers_Nonvalidated: |  |

### Table 4-4-5 Instruction of Misc Settings

| Options                         | Definition                                                                                                    |
|---------------------------------|----------------------------------------------------------------------------------------------------|
| IAX Thread Count                | Establishes the number of IAX helper threads to handle I/O                                                                                                    |
| IAX2 Max Thread<br>Count        | Establishes the number of extra dynamic threads that may be spawned to handle I/O.                                                                                                    |
| Max Call Number                 | The 'Max Call Numbers' option limits the amount of call<br>numbers allowed for each individual remote IP address. Once<br>an IP address reaches its call number limit, no more new<br>connections are allowed until the previous ones close. This<br>option can be used in a peer definition as well, but only takes<br>effect for the IP of a dynamic peer after it completes<br>registration. |
| MaxCallNumbers_<br>Nonvalidated | The 'MaxCallNumbers_Nonvalidated' is used to set the<br>combined number of call numbers that can be allocated for<br>connections where call token validation has been disabled.<br>Unlike the ' Max Call Number ' option, this limit is not separate<br>for each individual IP address. Any connection resulting in a<br>non-call token validated call number being allocated                   |

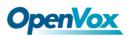

| contributes to this limit. For use cases, see the call token user |
|-------------------------------------------------------------------|
| guide. This option's default value of 8192 should be sufficient   |
| in most cases.                                                    |

### **Quality of Service**

### Figure 4-4-6 Quality of Service

| Quality of Service |                    |
|--------------------|--------------------|
| tos:               | High Reliability • |
| cos:               |                    |

#### Table 4-4-6 Instruction of Quality of Service

| Options | Definition        |
|---------|-------------------|
| тоѕ     | Type of service.  |
| cos     | Class of service. |

### 4.5 SIP Account Security

The SIP account security module greatly enhances the security of the system. The wireless gateway supports TLS encrypted calls (sip), which requires sip phone support.

### Figure 4-5-1 SIP Account Security

| S Setting   |                                                                        |                                                                                                    |                                                                                                    |                                                                                                    |                                                                                                    |                                                                                                    |                                                                                                    |
|-------------|------------------------------------------------------------------------|----------------------------------------------------------------------------------------------------|----------------------------------------------------------------------------------------------------|----------------------------------------------------------------------------------------------------|----------------------------------------------------------------------------------------------------|----------------------------------------------------------------------------------------------------|----------------------------------------------------------------------------------------------------|
|             | TLS Enable:                                                            | ON                                                                                                    |                                                                                                    |                                                                                                    |                                                                                                    |                                                                                                    |                                                                                                    |
| TLS         | S Verify Server:                                                       | ON                                                                                                    |                                                                                                    |                                                                                                    |                                                                                                    |                                                                                                    |                                                                                                    |
|             | Port:                                                                  | 5061                                                                                                    |                                                                                                    |                                                                                                    |                                                                                                    |                                                                                                    |                                                                                                    |
| TLS         | Client Method:                                                         | tlsv1 🔻                                                                                                    |                                                                                                    |                                                                                                    |                                                                                                    |                                                                                                    |                                                                                                    |
| S keys      |                                                                        |                                                                                                    |                                                                                                    |                                                                                                    |                                                                                                    |                                                                                                    |                                                                                                    |
| pe          | Key Name                                                               |                                                                                                    | IP Address                                                                                                    | Organiz                                                                                                    | ation                                                                                                    | Password                                                                                                    | Operation                                                                                                    |
| ient 🔻      |                                                                        |                                                                                                    |                                                                                                    |                                                                                                    |                                                                                                    |                                                                                                    | Create                                                                                                    |
| y Files     |                                                                        |                                                                                                    |                                                                                                    |                                                                                                    |                                                                                                    |                                                                                                    |                                                                                                    |
| load the p  | em file: 选择文件                                                          | + 未选择任何文件                                                                                                    |                                                                                                    |                                                                                                    |                                                                                                    |                                                                                                    | File Upload                                                                                                    |
| load the ci | rt file: 选择文件                                                          | 未选择任何文件                                                                                                    |                                                                                                    |                                                                                                    |                                                                                                    |                                                                                                    | File Opload                                                                                                    |
| e Name      |                                                                        |                                                                                                    |                                                                                                    | File Siz                                                                                                    | e                                                                                                    |                                                                                                    | Operation                                                                                                    |
|             | TLS<br>TLS<br>i keys<br>e<br>eant ▼<br>Files<br>oad the p<br>oad the c | TLS Enable:<br>TLS Verify Server:<br>Port:<br>TLS Client Method:<br>ikeys<br>e Key Name<br>ent ▼<br>Files<br>oad the pem file: 选择文件<br>oad the crt file: 选择文件 | TLS Enable: ON<br>TLS Verify Server: ON<br>Port: 5061<br>TLS Client Method: Itisv1 ▼<br>ikeys<br>e Key Name<br>ent ▼<br>Files<br>oad the pem file: 选择文件 未选择任何文件<br>oad the crt file: 选择文件 未选择任何文件 | TLS Enable:       ON         TLS Verify Server:       ON         Port:       5061         TLS Client Method:       Itsv1 ▼         ikeys       Itsv1 ▼         e       Key Name       IP Address         ent ▼       Itsv1 ▼         Files       Itsp2(+)         oad the pem file:       选择文件         #法择任何文件         oad the crt file:       选择文件 | TLS Enable:       ON         TLS Verify Server:       ON         Port:       5061         TLS Client Method:       Itsv1 ▼         ikeys       Itsv1 ▼         ikeys       IP Address       Organization         e       Key Name       IP Address       Organization         Files       Image: Server:       Image: Server:       Image: Server:         oad the per file:       透耀文件       未透揚任何文件       Image: Server: | TLS Enable:       ON         TLS Verify Server:       ON         Port:       5061         TLS Client Method:       11sv1 ▼         itseys       Isv1 ▼         e       Key Name       IP Address       Organization         ent ▼       Image: Client Method:       Image: Client Method:       Image: Client Method:         Files       Image: Client Method:       Image: Client Method:       Image: Client Method:         oad the pern file:       透耀文件 未选择任何文件       Image: Client Method:       Image: Client Method: | ILS Enable:       ON         TLS Enable:       ON         Port:       5061         TLS Client Method:       tisv1 ▼         itsv1 ▼       Itsv1 ▼         ikeys       Itsv1 ▼         ikeys       Itsv1 ▼         ista       Itsv1 ▼         ista       Itsv1 ▼         itsv1 ▼       Itsv1 ▼         itsv2 ↓       Itsv2 ↓         itsv2 ↓       Itsv2 ↓ |

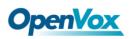

You need to understand its rules when using TLS. The following table shows the setting parameters of TLS.

| Options           | Definition                                                                                                    |  |  |  |
|-------------------|----------------------------------------------------------------------------------------------------|--|--|--|
| TLS Enable        | Enable or disable DTLS-SRTP support.                                                                                                    |  |  |  |
| TLS Verify Server | If set it off, there is no need to verify the server certificate<br>when the client is operating. If you do not have a server CA<br>certificate, you can disable authentication to connect<br>without the need for a TLS CA file. |  |  |  |
| Port              | TLS port SIP registration, default port 5061.                                                                                                    |  |  |  |
| TLS Client Method | Values include tlsv1, sslv3, sslv2, which specify the protocol for the outbound client connection. The default is sslv2.                                                                                                    |  |  |  |

Enter the key name, IP address, organization and password in the above settings to create a ca certificate. After mutual authentication between the client and the server, it can be accessed with a certificate.

We need to do a few basic steps:

- Your asterisk server requires an authentication. We must create or add a certificate on the asterisk server. We need to create a digital key for our server, the server key is the key.pem file, and the certificate request is request.pem.
- 2. Add some configuration settings to the sip.conf file .
- 3. Configure the client to use TLS.

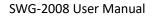

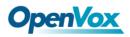

# 5. Routing

### 5.1 Call Routing Rules

### Figure 5-1-1 Call Routing Rules

|                                          | Move | Order | Rule Name | From      | То       | Rules                     | Actions |
|------------------------------------------|------|-------|-----------|-----------|----------|---------------------------|---------|
|                                          |      | 1     | incoming  | grp-all   | iax-2133 |                           | 2 🗙     |
|                                          |      | 2     | outgoing  | sip-2111  | Ite-1.2  |                           | 2 🗙     |
|                                          |      | 3     | test      | sip-10028 | gsm-2.6  | Dial_pattern<br>()+1 [/.] | 2 🗙     |
| New Call Routing Rule Delete Save Orders |      |       |           |           |          |                           |         |

You are allowed to set up new call routing rules by New Call Routing Rule, and after setting routing rules, move rules' order by pulling up and down, click button to edit the routing and to delete it. Finally click the Save Orders button to save what you set.

### **Call Routing Rules**

You can click New Call Routing Rule button to set up your routings

### Figure 5-1-2 Call Routing Rules

| Call Routing Rule    |                                     |  |
|----------------------|-------------------------------------|--|
| Routing Name:        | ncoming                             |  |
| Call Comes in From:  |                                     |  |
| Send Call Through:   | None<br>Any SIP                     |  |
| DISA Settings        | Port<br>Ite-1.1                     |  |
| Authentication:      | Ite-1.2<br>Ite-1.3                  |  |
| Advance Routing Rule | Re-1.4<br>gsm-2.5<br>gsm-2.6        |  |
| Save Apply Cancel    | gsm-2.7<br>gsm-2.8<br>SIP           |  |
|                      | 8000<br>8001<br>401<br>GROUP<br>all |  |

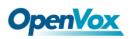

| Call Routing Rule    |          |
|----------------------|----------|
| Routing Name:        | incmoing |
| Call Comes in From:  | all 🔻    |
| Send Call Through:   | None     |
|                      | None     |
| D101.0-10            | Custom   |
| DISA Settings        | Port     |
| Authentication:      | Ite-1.1  |
|                      | lte-1.2  |
|                      | Ite-1.3  |
| Advance Routing Rule | Ite-1.4  |
|                      | gsm-2.5  |
| Save Apply Cancel    | gsm-2.6  |
|                      | gsm-2.7  |
|                      | gsm-2.8  |
| O                    | SIP      |
| <b>OpenVox</b>       | 10028    |
|                      | 2111     |
|                      | IAX2     |
|                      | 2133     |
|                      | GROUP    |
|                      | all      |

The figure above shows that all the phones in the group ALL are transferred to the IAX2-2133. When the "incoming source" is GSM/LTE port, "prepend", "prefix" and "match pattern" in the "Advanced Routing Rules" are invalid, and only the "CallerID" option is available.

| Options            | Definition                                                                                                    |  |  |  |
|--------------------|----------------------------------------------------------------------------------------------------|--|--|--|
| Routing Name       | The name of this route. Should be used to describe what<br>types of calls this route matches (for example:<br>'sip1TOport1'or'port1TOsip1'). |  |  |  |
| Call Comes in From | The launching point of incoming calls.                                                                                                    |  |  |  |
| Send Call Through  | The destination to receive the incoming calls.                                                                                               |  |  |  |

### Table 5-1-1 Definition of Routing Options

#### Figure 5-1-3 DISA Settings

| DISA Settings        |             |
|----------------------|-------------|
| Authentication:      | ON          |
| Secondary Dialing:   |             |
| DISA Timeout:        | 5s <b>v</b> |
| Max Password Digits: | 10 •        |
| Password:            | Edit        |

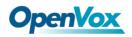

In the DISA Settings, you can set a Password, Authentication or Secondary Dialing.

Figure 5-1-4 Advance Routing Rule Settings

| Advance Routing Rule                   |                              |     |                       |                 |   |   |
|----------------------------------------|------------------------------|-----|-----------------------|-----------------|---|---|
| Dial Patterns that will use this Route |                              |     |                       |                 |   |   |
| (prepend ) + prefix   (match pattern   | / Callerid                   | 3 🗙 |                       |                 |   |   |
| + Add More Dial Pattern Fields         |                              |     |                       |                 |   |   |
|                                        |                              |     |                       |                 |   |   |
| Time Patterns that will use this Route |                              |     |                       |                 |   |   |
| Time to start: - 🔻 : - 🔻               | Week Day start: -            | •   | Month Day start: - 🔻  | Month start: -  | • | × |
| Time to finish: - 🔻 : - 🔻              | Week Day finish: -           | *   | Month Day finish: - 🔻 | Month finish: - | • | ~ |
| + Add More Time Pattern Fields         |                              |     |                       |                 |   |   |
|                                        |                              |     |                       |                 |   |   |
| Change Rules                           |                              |     |                       |                 |   |   |
| Set the Caller ID Name to              |                              |     |                       |                 |   |   |
| Set the Caller ID Number to            |                              |     |                       |                 |   |   |
| Forward Number                         |                              |     |                       |                 |   |   |
| Custom Context                         |                              |     |                       |                 |   |   |
| Random Delay: OFF                      |                              |     |                       |                 |   |   |
|                                        |                              |     |                       |                 |   |   |
| Failover Call Through Number           | Failover Call Through Number |     |                       |                 |   |   |
| Add a Failover Call Through Provider   |                              |     |                       |                 |   |   |

In the Advance Routing Rule Settings, you can set the function of the dial Patterns, Time Patterns, Calling, Forward, Delay and Failover.

| Options             | Definition                                                                                                    |  |  |  |
|---------------------|----------------------------------------------------------------------------------------------------|--|--|--|
|                     | A Dial Pattern is a unique set of digits that will select<br>route and send the call to the designated trunks. If a dia<br>pattern matches this route, no subsequent routes will<br>tried. If Time Groups are enabled, subsequent routes will<br>checked for matches outside of the designated time(s). |  |  |  |
|                     | Rules:                                                                                                    |  |  |  |
| Dial Patterns that  | X matches any digit from 0-9                                                                                                    |  |  |  |
| will use this Route | Z matches any digit from 1-9                                                                                                    |  |  |  |
|                     | N matches any digit from 2-9                                                                                                    |  |  |  |
|                     | [1237-9] matches any digit in the brackets (for example:                                                                                                    |  |  |  |
|                     | 1,2,3,7,8,9).                                                                                                    |  |  |  |
|                     | Wildcard: matches one or more dialed digits.                                                                                                    |  |  |  |
|                     | Prepend: Digits to prepend to a successful match. If the dialed                                                                                                    |  |  |  |
|                     | number matches the patterns specified by the subsequent                                                                                                    |  |  |  |

Table 5-1-2 Description of Advanced Routing Rule

|                   | columns, then this will be prepended before sending to the     |
|-------------------|----------------------------------------------------------------|
|                   |                                                                |
|                   | trunks.                                                        |
|                   | Prefix: Prefix to remove on a successful match.                |
|                   | The dialed number is compared to this and the subsequent       |
|                   | columns for a match. Upon a match, this prefix is removed      |
|                   | from the dialed number before sending it to the trunks.        |
|                   | Match pattern: The dialed number will be compared against      |
|                   | the prefix + this match pattern. Upon a match, the match       |
|                   | pattern portion of the dialed number will be sent to the       |
|                   | trunks.                                                        |
|                   | CallerID: If CallerID is supplied, the dialed number will only |
|                   | match the prefix + match pattern if the CallerID has been      |
|                   | transmitted matches this. When extensions make outbound        |
|                   | calls, the CallerID will be their extension number and NOT     |
|                   | their Outbound CID.                                            |
|                   | The above special matching sequences can be used for           |
|                   | CallerID matching similar to other number matches.             |
| Set the Caller ID | What caller ID name would you like to set before sending       |
| Name to           | this call to the endpoint.                                     |
| Set the Caller ID | What caller ID number would you like to set before sending     |
| Number to         | this call to the endpoint.                                     |
| Forward Number    | This number will be sent to target PBX or SIP Server as a DID  |
|                   | number for inbound rule settings.                              |
| Custom Context    | Custom the context of dialing rules.                           |
| Random Delay      | Randomly obtain any value within the threshold interval.       |

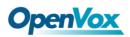

| Failover       | Call | The gateway will attempt to send the call out each of these |
|----------------|------|-------------------------------------------------------------|
| Through Number |      | in the order you specify.                                   |

## 5.2 Groups

Sometimes you want to make a call through one port, but you don't know if it is available, so you have to check which port is free. That would be troublesome. But with our product, you don't need to worry about it. You can combine many Port or SIP to groups. Then if you want to make a call, it will find available port automatically. For the "Ascending" policy, if 2 or more port members are selected, it will use the first available port to call/access the call. In this case, if the gsm-1.1 is available, it will always use the gsm-1.1 call, otherwise, it will use gsm-1.2, and so on.

### Figure 5-2-1 Routing Groups

| Group Name: |                                                                                                    |
|-------------|----------------------------------------------------------------------------------------------------|
| Туре:       | MODULE *                                                                                                    |
| Policy:     | Ascending                                                                                                    |
| Members     | NO.       All         1       ♥ Ite-1.1         2       ♥ Ite-1.2         3       ♥ Ite-1.3         4       ♥ Ite-1.4         5       ♥ 0 gsm-2.5         6       ♥ gsm-2.6         7       ♥ gsm-2.7         8       ♥ 0 gsm-2.8 |

# 5.3 Batch Creating rules

This page can generate multiple routing rules at the same time.

### Figure 5-3-1 Batch Creating rules

| Port    | Sim Number | Sip Trunk | CallerID |
|---------|------------|-----------|----------|
| lte-1.1 | 66001      | 10028 🔻   | 101      |
| Ite-1.2 | 66002      | None      | 102      |
| lte-1.3 | 66003      | None      | 200      |
| lte-1.4 |            | None      |          |
| gsm-2.5 |            | None      |          |
| gsm-2.6 |            | None      |          |
| gsm-2.7 |            | None      |          |
| gsm-2.8 |            | None 🔻    |          |

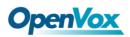

The SIM number will be sent to the target PBX or SIP server as DID number, and the

calling number will be set to the caller ID in the outgoing route.

| Figure 5-3- | 2 Create | an incomir | ig route |
|-------------|----------|------------|----------|
|-------------|----------|------------|----------|

| Call Routing Rule           |                |                    |     |                       |                    |   |
|-----------------------------|----------------|--------------------|-----|-----------------------|--------------------|---|
| Routing Name:               | gsm-1.12sip    |                    |     |                       |                    |   |
| Call Comes in From:         | Ite-1.1 V      |                    |     |                       |                    |   |
| Send Call Through:          | 10028 🔻        |                    |     |                       |                    |   |
| DISA Settings               |                |                    |     |                       |                    |   |
| Authentication:             | OFF            |                    |     |                       |                    |   |
| Advance Routing Rule        |                |                    |     |                       |                    |   |
| Dial Patterns that will use | this Route     |                    |     |                       |                    |   |
| (prepend ) + prefix         | [match pattern | / Callerid         | ] 🗙 |                       |                    |   |
| + Add More Dial Pattern Fi  | elds           |                    |     |                       |                    |   |
|                             |                |                    |     |                       |                    |   |
| Time Patterns that will use |                |                    |     |                       |                    |   |
| Time to start: - 🔻          |                | Week Day start: -  | •   | Month Day start: - 🔻  | Month start: - 🔹 🔻 | × |
| Time to finish: - 🔻         |                | Week Day finish: - | •   | Month Day finish: - 🔻 | Month finish: - 🔹  | • |
| + Add More Time Pattern F   | ields          |                    |     |                       |                    |   |
| Change Rules                |                |                    |     |                       |                    |   |
| Set the Caller ID Name to   | 2              |                    |     |                       |                    |   |
| Set the Caller ID Number to | 2              |                    |     |                       |                    |   |
| Forward Numbe               | r 66001        |                    |     |                       |                    |   |
| Custom Contex               | t              |                    |     |                       |                    |   |
| Random Delay                | OFF            |                    |     |                       |                    |   |
| Failover Call Through Nun   | nhor           |                    |     |                       |                    |   |
| Add a Failover Call Through |                |                    |     |                       |                    |   |
| Add a Failover Call Throug  | in novider     |                    |     |                       |                    |   |

### Figure 5-3-3 Create an outgoing route

| Call Routing Rule           |                |                    |     |                       |                     |  |  |
|-----------------------------|----------------|--------------------|-----|-----------------------|---------------------|--|--|
| Routing Name:               | sip2gsm-1.1    |                    |     |                       |                     |  |  |
| Call Comes in From:         | 10028 🔻        |                    |     |                       |                     |  |  |
| Send Call Through:          | Ite-1.1 V      |                    |     |                       |                     |  |  |
| DISA Settings               | DISA Settings  |                    |     |                       |                     |  |  |
| Authentication:             | OFF            |                    |     |                       |                     |  |  |
| Advance Routing Rule        |                |                    |     |                       |                     |  |  |
| Dial Patterns that will use | e this Route   |                    |     |                       |                     |  |  |
| (prepend ) + prefix         | [match pattern | / Callerid         | ] 🗙 |                       |                     |  |  |
| + Add More Dial Pattern F   | ields          |                    |     |                       |                     |  |  |
|                             |                |                    |     |                       |                     |  |  |
| Time Patterns that will us  | e this Route   |                    |     |                       |                     |  |  |
| Time to start: - 🔻          |                | Week Day start: -  | •   | Month Day start: - 🔻  | Month start: - V    |  |  |
| Time to finish: - 🔻         | :- <b>v</b> \  | Veek Day finish: - | •   | Month Day finish: - 🔻 | Month finish: - 🔹 📍 |  |  |
| + Add More Time Pattern     | Fields         |                    |     |                       |                     |  |  |

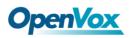

### 5.4 MNP Settings

Mobile Number Portability allows switching between mobile phone operators without changing the mobile number.

Figure 5-4-1 MNP Settings

| MNP Settings         | MNP Settings                                                         |  |  |
|----------------------|----------------------------------------------------------------------|--|--|
| MNP Check Enable:    |                                                                      |  |  |
| MNP URL:             |                                                                      |  |  |
| MNP Timeout:         | 30                                                                   |  |  |
| Manipulation Choice: | Route calls after manipulation     O Route calls before manipulation |  |  |

The URL is displayed as a password string. So please enter the URL in the format below and check if it is correct. After confirming, copy it to the gateway.

Here is an example of the MNP url: <u>https://s1.bichara.com.br:8181/chkport</u> a.php?user=832700&pwd=sdsfdg&tn=8388166902.

The 8388166902 is the outgoing phone number, The outgoing number in the url should be replaced by a variable \${num}.

When configuring MNP url, it should be replaced with \${num}, Then paste:htt ps://s1.bichara.com.br:8181/chkporta.php?user=832700&pwd=sdsfdg&tn=\${num}.

### 5.5 Routing Blacklist

### Figure 5-5-1 Routing Blacklist Settings

| Routing Blacklist<br>Enable Blackli | st: ON       |  |  |  |
|-------------------------------------|--------------|--|--|--|
| Dial Patterns that will us          |              |  |  |  |
| Number1:                            | 4008006235 💥 |  |  |  |
| + Add a new number to Blacklist     |              |  |  |  |
| ave                                 |              |  |  |  |

Blacklists are used to add a phone number to the blacklist or to remove a phone number from the blacklist. After opening the blacklist routing, in the incoming mode, if the calling number is in the blacklist, it will be routed to hangup() to end the call.

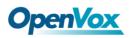

# 6. SMS

## 6.1 General

You can choose enable SMS Received, SMS Local Stored and SMS Status Report or not.

### Figure 6-1-1 SMS Settings

| General 🛕 Turn on SMS Received switch before you enable Query Balance, Query Number, SMS Local Stored, SMS to Email or SMS to HTTP! |    |  |  |
|----------------------------------------------------------------------------------------------------|----|--|--|
| SMS Received:                                                                                                    | ON |  |  |
| SMS Local Stored:                                                                                                    |    |  |  |
| SMS Status Report:                                                                                                    | ON |  |  |

### **Sender Options**

You can change sender options here, include resend and the time of resend.

### Figure 6-1-2 Sender Options

| Sender Options         |     |  |
|------------------------|-----|--|
| Resend Failed Message: | 0 • |  |
| Repeat Same Message:   | 1   |  |
| Verbose:               | 3 • |  |

| Table 6-1-1 Description of S | Sender Options |
|------------------------------|----------------|
|------------------------------|----------------|

| Options               | Definition                                                     |  |
|-----------------------|----------------------------------------------------------------|--|
| Resend Failed Message | The times that you will attempt to resend your failed message. |  |
| Repeat Same Message   | The times that you will resend the same message.               |  |
| Verbose               | Verbose level of sending message.                              |  |

### SMS to Email

This is a tool that makes it available for you to email account to transmit th

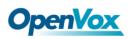

e SMS to other email boxes. The following settings realize that received SMS through openvpnvoip@gmail.com transmit to openvpnvoip@yahoo.com.cn, openvpnvoip@hotmail.com and support@openvox.cn.

| SMS to Email                 |                                |
|------------------------------|--------------------------------|
| Enable:                      | ON                             |
| SMTP Server:                 | OTHER T                        |
| Email Address of Sender:     | openvpnvoip@gmail.com          |
| Domain:                      | smtp.gmail.com                 |
| SMTP Port(default 25):       | 587                            |
| SMTP User Name:              | openvpnvoip@gmail.com          |
| SMTP Password:               |                                |
| TLS Enable:                  |                                |
| Destination Email Address 1: | openvpnvoip@yahoo.com.cn       |
| Destination Email Address 2: | openvpnvoip@hotmail.com        |
| Destination Email Address 3: | support@openvox.cn             |
| Title:                       | support                        |
| Content:                     | we can offer 24 hour's support |

### Figure 6-1-3 SMS to Email

#### Table 6-1-2 Types of E-mail Box

| E-mail Box Type | SMTP Server           | SMTP Port | SMTP Security Connectivity |
|-----------------|-----------------------|-----------|----------------------------|
| Gmail           | smtp.gmail.com        | 587       | $\checkmark$               |
| Hotmail         | smtp.live.com         | 587       | V                          |
| Yahoo!          | smtp.mail.yahoo.co.in | 587       | ×                          |
| e-mail          | smtp.163.com          | 25        | ×                          |

### Table 6-1-3 Definition of SMS to E-mail

| Options | Definition                                                                                                 |  |
|---------|----------------------------------------------------------------------------------------------------|--|
| Enable  | When you switch on, the following options are available, otherwise, the following options are unavailable. |  |

٦

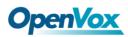

| Email Address of<br>Sender                               | To set the email address of an available email account. For example: openvpnvoip@gmail.com.                                                                                                    |  |
|----------------------------------------------------------|----------------------------------------------------------------------------------------------------|--|
| Domain                                                   | To set outgoing mail server. For example:smtp.gmail.com                                                                                                    |  |
| SMTP Port                                                | To set the port number of outgoing mail server. (Default is 25)                                                                                                    |  |
| SMTP User Name                                           | The login name of your existing email account. The login<br>name of your existing email account. This option might be<br>different from your email address. Some email client<br>doesn't need the email postfix. |  |
| SMTP Password The password to login your existing email. |                                                                                                    |  |
| TLS Enable                                               | When you choose Yahoo and 163 free e-mails, this option is not available.                                                                                                    |  |
| SMTP Server                                              | To set outgoing mail server. For example: mail.openvox.cn.                                                                                                    |  |
| Destination Email<br>Address1                            | The first email address to receive the inbox message.                                                                                                    |  |
| Destination Email<br>Address2                            |                                                                                                    |  |
| Destination Email<br>Address3                            | The third email address to receive the inbox message.                                                                                                    |  |

### **SMS Control**

It allows the endpoint to send some specific KEY WORDS and corresponding PASSWORD in response to operate the gateway. SMS is case-sensitive. In default, this function is disabled.

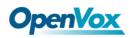

### Figure 6-1-4 SMS Control

| SMS Control           |                                                                                                    |
|-----------------------|----------------------------------------------------------------------------------------------------|
| Enable:               | ON                                                                                                 |
| Password:             | admin                                                                                              |
| SMS Formats:          | reboot system PASSWORD<br>reboot asterisk PASSWORD<br>restore config PASSWORD<br>get info PASSWORD |
| SMS Inbox Auto clean: | ON maxsize: 20MB V                                                                                 |

For example, SMS control password is 123456 which has nothing to do with the login password, you can send "get info 123456" to the module's phone number to get your gateway's IP information.

| Options                 | Definition                                                                                                    |
|-------------------------|----------------------------------------------------------------------------------------------------|
| Enable                  | ON (enable), OFF (disable).                                                                                                    |
| Password                | The password to confirm that SMS makes the gateway rebooted, shut down, restored configuration files and get info on this gateway.                                                                                                    |
| SMS Format              | For example, the message formats:<br>reboot system PASSWORD: To reboot your whole gateway<br>(The PASSWORD is referring to the PASSWORD you set up from<br>option "PASSWORD" above.)<br>reboot asterisk PASSWORD: To restart your gateway core.<br>restore config PASSWORD: To reset the configuration files back<br>to the default factory settings.<br>get info PASSWORD: To get your gateway IP address. |
| SMS inbox<br>Auto clean | Switch on: When the size of the SMS inbox record file reaches<br>the max size, the system will cut a half of the file. New record<br>will be retained.                                                                                                    |

### Table 6-1-4 Definition of SMS Control

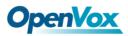

|  | Switch off: SMS record will remain, and the file size will increase |
|--|---------------------------------------------------------------------|
|  | gradually. Default on, max size = 20 MB.                            |

# **HTTP to SMS**

### Figure 6-1-5 HTTP to SMS Settings

| HTTP to SMS  |                                                               |                                                  |                                |                                             |   |
|--------------|---------------------------------------------------------------|--------------------------------------------------|--------------------------------|---------------------------------------------|---|
| Enable:      | ON                                                            |                                                  |                                |                                             |   |
| Enable CORS: | OFF                                                           |                                                  |                                |                                             |   |
| URL:         | http://172.16.6.108:80/se                                     | ndsms?username=xxx&password=xxx&p                | honenumber=xxx&message=xxx&[po | rt=xxx&][report=xxx&][timeout=xxx&][id=xxx] | ? |
| User Name:   | smsuser                                                       | Use default user and password                    |                                |                                             |   |
| Password:    | •••••                                                         |                                                  |                                |                                             |   |
| Port:        | <ul> <li>✓ Ite-1.1</li> <li>✓ gsm-2.5</li> <li>All</li> </ul> | <ul> <li>✓ Ite-1.2</li> <li>✓ gsm-2.6</li> </ul> | ✓ Ite-1.3 ✓ gsm-2.7            | 𝗭 Ite-1.4<br>𝗭 gsm-2.8                      |   |
| Report:      | JSON T                                                        |                                                  |                                |                                             |   |
| Advanced:    | OFF                                                           |                                                  |                                |                                             |   |

| Options                       | Definition                                                                                                    |  |
|-------------------------------|----------------------------------------------------------------------------------------------------|--|
| Enable                        | ON (enable), OFF (disable).                                                                                                    |  |
| Enable CORS                   | ON (enable), OFF (disable).                                                                                                    |  |
| Allow Access<br>Origin Domain | Allow source domain names or IPs that can be accessed across domains.                                                                                                    |  |
| URL                           | The URL for send sms.<br>Username: the login username for send sms.<br>Password: the login password for send sms.<br>Phone number: the destination telephone number.<br>Message: the SMS contents.<br>Port: the gsm port for send sms. For example: gsm-1.1, gsm-1.2.<br>Report: the sending result report format.<br>Timeout: how long to wait. |  |

### Table 6-1-5 Definition of HTTP to SMS

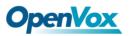

### SMS to HTTP

### Figure 6-1-6 SMS to HTTP Settings

| SMS to HTTP                      |                                                                                                    |   |
|----------------------------------|----------------------------------------------------------------------------------------------------|---|
| Enable:                          |                                                                                                    |   |
| Enable SMS Reports to HTTP:      |                                                                                                    |   |
| Enable Async SMS Result to HTTP: | OFF                                                                                                    |   |
| URL:                             | http • // [172.16.80.80] [80 // receivesms p? num =phonenumber& port =port& portr =portname& messa =message& time =time& statu =status& User | ? |

| Options | Definition                                                       | Example        |
|---------|------------------------------------------------------------------|----------------|
| host    | HTTP server IP address or domain.                                | 172.16.6.171   |
| port    | HTTP server port.                                                | 80             |
| param1  | File path for receiving and processing the SMS data requests.    | smsreceive.php |
| param2  | The name of the parameter used to process the 'port' value.      | port           |
| param3  | The name of the parameter used to process the 'port name' value. | port name      |
| param4  | The name of the parameter used to process the 'message 'value.   | message        |
| param5  | The name of the parameter used to process the ' time ' value.    | time           |

### Table 6-1-6 Definition of SMS to HTTP

# 6.2 SMS Sender

Click the box to select the corresponding port number, fill in the target number and

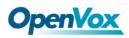

SMS content .Then you can send it. Different numbers should be separated by symbols: '\r', '\n', space character, semicolon and comma. After sending a text message, if the SMS status report is enabled, a detailed report of the SMS transmission will be displayed below.

| ir                           |                                             |                                       |                                     |                               |
|------------------------------|---------------------------------------------|---------------------------------------|-------------------------------------|-------------------------------|
|                              | Ite-1.1                                     | Ite-1.2                               | Ite-1.3                             | Ite-1.4                       |
| Port:                        | gsm-2.5                                     | gsm-2.6                               | gsm-2.7                             | gsm-2.8                       |
|                              | All                                         |                                       |                                     | -                             |
| Flash SMS:                   | OFF                                         |                                       |                                     |                               |
| Load numbers from text file: | 选择文件 未选择任何文件                                |                                       |                                     |                               |
| Destination Number:          | 10086<br>"; semicolon" , "  vertical Bar" , | " , comma " , " blank " , " : colon " | ," . dot " were treated as separate | rs in Destination Number List |
| Message:                     | ys.                                         |                                       |                                     |                               |
| Action:                      | Send Stop                                   |                                       |                                     |                               |
|                              |                                             |                                       |                                     |                               |

## 6.3 SMS Inbox

On this page, you are allowed to scan, delete, clean up, and export each port's received SMS. Also you are allowed to check messages by port, phone number, time order and message keywords.

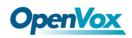

|                          | Phone Number                                                                                                    | Time                                                                                                    |                                                                                                    | Message Keywords                                                                                                    |
|--------------------------|----------------------------------------------------------------------------------------------------|----------------------------------------------------------------------------------------------------|----------------------------------------------------------------------------------------------------|----------------------------------------------------------------------------------------------------|
| all                      |                                                                                                    | from                                                                                                    |                                                                                                    |                                                                                                    |
| lean Filter<br>ords: 170 |                                                                                                    |                                                                                                    |                                                                                                    |                                                                                                    |
| Port                     | Phone Number                                                                                                    | 💠 Time                                                                                                    |                                                                                                    | Message                                                                                                    |
| jsm-7.27                 | 10086                                                                                                    | 2019/04/02 12:03:33                                                                                                    |                                                                                                    | 【好网选移动,流量放心用!, 猛觀 dz.10086.cm/bzlh05 】尊職<br>的客户: 您当前账户余额25.50元,下一个月结日为2019年04月22<br>日。如需充值可点击 http://gd.10086.cm/vz 、 【0元领酬卡获赠<br>100流程: http://dx.10086.cm/vzY33 】 【中国報話】                                                                                                    |
| jsm-7.25                 | 10086                                                                                                    | 2019/04/02 12:03:32                                                                                                    |                                                                                                    | 【好网选移动,流量放心用!, 猛戳 &z.10086.en/bzlh05 】尊敬<br>的容户: 您当前账户余额30.00元,下一个月结日为2019年04月05<br>日。如需充值可点击 http://gd.10086.en/zv 【の元發則未發赠<br>100%2響: http://dz.10086.en/vTvY3a】【中国移訪】                                                                                                    |
| jsm-7.28                 | 10086                                                                                                    | 2019/04/02 12:03:32                                                                                                    |                                                                                                    | 尊敬的客户: 您已欠费4.40元,已被停机。如需充值可点击<br>http://gd.10086.cn/cz 。【中国移动】                                                                                                    |
| jsm-7.26                 | 10086                                                                                                    | 2019/04/02 12:03:32                                                                                                    |                                                                                                    | 尊敬的客户: 您已欠费1.04元,已被停机。如需充值可点击<br>http://gd.10086.em/oz 。【中国移动】                                                                                                    |
| te-4.15                  | 10086                                                                                                    | 2019/04/02 12:03:30                                                                                                    |                                                                                                    | 【好网选移动,流量放心用:,适截 dx.10066.cm/bzlh05 】尊敬<br>的客户: 您当前账户余额23.51元,下一个月结日为2019年00月28<br>日。如需充值可点击 http://gd.10066.cm/crz % 【0元涂刷片获赠<br>100流量: http://gd.10066.cm/crz%30】【中国解选】                                                                                                    |
| te-4.14                  | 10086                                                                                                    | 2019/04/02 12:03:30                                                                                                    |                                                                                                    | 【好网选移动,流量放心用!, 猛歡 dx.10086.cm/bxlh05 】尊敬<br>的客户: 您当前账户余额38.20元,下一个月结日为2019年04月05<br>日。如需充值可点击 http://gd.10086.cm/vで以30.2 (元汚録単存装題<br>100洗單: http://dx.10086.cm/vTvY30.2 (中国総計)                                                                                                    |
| te-4.13                  | 10086                                                                                                    | 2019/04/02 12:03:30                                                                                                    |                                                                                                    | 尊敬的客户: 您已欠费3.60元,已被停机。如需充值可点击<br>http://gd.10086.cm/cz 。【中国移动】                                                                                                    |
| te-4.15                  | 10086055                                                                                                    | 2019/04/02 09:33:21                                                                                                    |                                                                                                    | 尊敬的客户,感谢您一直以来对我司的支持,诚邀您体验我司86元<br>畅享富義尊尊计划优惠。此君喻优惠仅潮96元,即可获得一年內每<br>月6003国內通用法量*2000分钟国內通活分钟款。基本相当于只需支<br>付86元/月期订音流量14亿用。此优惠仅限受邀客户办理,教量<br>有限办完即儿,赶快点击 http://dx.10086.cm/XPTB88 拍领吧。优                                                                                                    |
| te-4.13                  | 10086                                                                                                    | 2019/04/01 11:34:31                                                                                                    |                                                                                                    | 尊敬的客户:截止01日04:56,您的号码账户余额为0元,尚需缴费<br>3.00元,号码现已暂停使用。支付宝启动充可享充值优惠,打开<br>支付宝PF予信用心一包访尔办理,截此指导马上办理:<br>http://dx.10086.cn/duanxinl 。【中国移动】                                                                                                    |
| te-4.13                  | 10086                                                                                                    | 2019/04/01 11:10:54                                                                                                    |                                                                                                    | 尊敬的客户:04月01日因您帐户余额不足扣取月结日所需划扣费用<br>5.00元,月线扣费失败导致欠费得例、为保障您的通讯服务不受影<br>响,请没招求值用机。支付定自动式可容无值优惠,打开支付定<br>APP-充值中心一自动充办理,戳此锁接马上办理:<br>bttp://db.0088.cn/apustial.cl.fungkth]                                                                                                    |
|                          | lean Filter<br>ords: 170<br>Port<br>sm-7 27<br>sm-7 25<br>sm-7 28<br>sm-7 28<br>e-4.15<br>e-4.14<br>e-4.13<br>e-4.13<br>e-4.13 | Image: lean Filter           ords: 170           Port         ● Phone Number           sm-7.27         10096           sm-7.25         10086           sm-7.26         10086           e-4.15         10086           e-4.13         10086           e-4.13         10086           e-4.13         10086           e-4.13         10086 | Icean Filter         Phone Number         Time           sm-7.27         10086         2019/04/02 12:03:33           sm-7.25         10086         2019/04/02 12:03:32           sm-7.26         10086         2019/04/02 12:03:32           sm-7.26         10086         2019/04/02 12:03:32           e-4.15         10086         2019/04/02 12:03:30           e-4.14         10086         2019/04/02 12:03:30           e-4.13         10086         2019/04/02 12:03:30           e-4.15         10086         2019/04/02 12:03:30           e-4.13         10086         2019/04/02 12:03:30 | Icen Filter         • Phone Number         • Time           sm-7.27         10086         2019/04/02 12:03:33           sm-7.25         10086         2019/04/02 12:03:32           sm-7.26         10086         2019/04/02 12:03:32           sm-7.26         10086         2019/04/02 12:03:32           e-4.15         10086         2019/04/02 12:03:30           e-4.14         10086         2019/04/02 12:03:30           e-4.13         10086         2019/04/02 12:03:30           e-4.15         10086055         2019/04/02 09:33:21 |

Figure 6-3-1 SMS Inbox

# 6.4 SMS Outbox

On this page, you are allowed to scan, delete, clean up, and export each port's received SMS. Also you are allowed to check messages by port, phone number, time order and message keywords.

| lter  | all<br>Clean Filter |              | from to             |          |         |
|-------|---------------------|--------------|---------------------|----------|---------|
| tal R | ecords: 105         |              |                     |          |         |
|       | Port                | Phone Number | <b>♦</b> Time       | Status   | Message |
|       | gsm-7.27            | 10086        | 2019-04-02 14:41:15 | DELIVERD | уе      |
|       | gsm-7.28            | 10086        | 2019-04-02 14:41:00 | DELIVERD | ye      |
|       | gsm-7.25            | 10086        | 2019-04-02 14:41:00 | DELIVERD | ye      |
|       | gsm-3.9             | 10086        | 2019-04-02 14:41:00 | DELIVERD | уе      |
|       | gsm-7.26            | 10086        | 2019-04-02 14:40:59 | DELIVERD | ye      |
|       | Ite-4.14            | 10086        | 2019-04-02 14:40:52 | DELIVERD | уе      |
|       | Ite-4.15            | 10086        | 2019-04-02 14:40:52 | DELIVERD | уе      |
|       | Ite-4.13            | 10086        | 2019-04-02 14:40:47 | DELIVERD | уе      |
|       | Ite-4.16            | 10086        | 2019-04-02 14:40:47 | DELIVERD | уе      |
|       | gsm-7.25            | 10086        | 2019-04-02 14:35:55 | DELIVERD | ye      |

| Figure | 6-4-1 | SMS | Outbox      |
|--------|-------|-----|-------------|
|        | • • - |     | 0 0 0 0 0 0 |

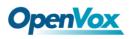

## 6.5 SMS Forwarding

Using this function, you can forward incoming sms to your mobile. You can click

New Routing button to add new routing.

For example:

#### Figure 6-5-1 SMS Forwarding

| Routing Name | Туре   | Policy    | From_Members    | To_Members      | To Number   | Actions |
|--------------|--------|-----------|-----------------|-----------------|-------------|---------|
| forward      | module | ascending | Ite-1.1,Ite-1.2 | Ite-1.3,Ite-1.4 | 13923704563 | 2 🗙     |

SMS received by Ite-1.1 and Ite-1.2, will be transferred to phone number 13923704563 through Ite-1.3 or Ite-1.4.

Figure 6-5-2 Create a Routing

| Routing Groups |                                                                                                    |
|----------------|----------------------------------------------------------------------------------------------------|
| Routing Name:  | forward                                                                                                    |
| Туре:          | MODULE •                                                                                                    |
| Policy:        | Ascending T                                                                                                    |
| From Members   | NO.       1     ✓ Ite-1.1       2     ✓ Ite-1.2       3     Ite-1.3       4     Ite-1.4       5     gsm-2.5       6     gsm-2.6       7     gsm-2.7       8     gsm-2.8 |
| To Members     | NO.<br>1 te-1.1<br>2 te-1.2<br>3 ∉ te-1.3<br>4 ∉ te-1.4<br>5 gsm-2.5<br>6 gsm-2.6<br>7 gsm-2.7<br>8 gsm-2.7                                                             |
| To Number:     | 13923704563                                                                                                    |

For "Ascending" Policy, if you choose 2 or more ports members, it will use first available port to transfer sms. For this case, if Ite-1.3 is available, it will always use Ite-1.3 to transfer sms. Otherwise, it will use Ite-1.4 to transfer sms.

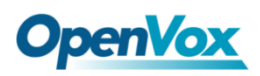

# 7. Network

## 7.1 LAN Settings

There are three types of LAN port IP: Factory, Static, and DHCP. The Factory is the default type with an IP of 172.16.98.1. This page is not editable when the LAN IPv4 type is selected as "Factory".

**DNS Servers:** A list of DNS IP address. Basically this info is from your local network service provider.

A reserved IP address to access in case your gateway IP is not available. Remember to set a similar network segment with the following address of your local PC.

| LAN IPv4           |                   |
|--------------------|-------------------|
| Interface:         | eth0              |
| Туре:              | Static •          |
| MAC:               | A0:98:05:0A:2D:F7 |
| IPv4 Settings      |                   |
| Address:           | 172.16.6.108      |
| Netmask:           | 255.255.0.0       |
| Default Gateway:   | 172.16.0.1        |
| DNS Servers        |                   |
| DNS Server 1:      | 8.8.8.8           |
| DNS Server 2:      |                   |
| DNS Server 3:      |                   |
| DNS Server 4:      |                   |
| Reserved Access IP |                   |
| Enable:            | OFF               |

### Figure 7-1-1 LAN Settings

Table 7-1-1 Definition of LAN Settings

| Options   | Definition                                                                                                    |
|-----------|----------------------------------------------------------------------------------------------------|
| Interface | The name of the network interface.                                                                                |
| Туре      | The method to get IP:<br>Factory: Getting IP address by Slot Number (System information<br>to check slot number). |

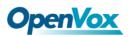

|                    | Static: Manually set up your gateway IP.<br>DHCP: Automatically get IP from your local LAN. |
|--------------------|---------------------------------------------------------------------------------------------|
| MAC Address        | Physical address of your network interface.                                                 |
| IP Address         | The IP address of your gateway.                                                             |
| Netmask            | The subnet mask of your gateway.                                                            |
| Default<br>Gateway | Default gateway IP address.                                                                 |

# 7.2 VPN Settings

The wireless gateway provides PPTP and N2N VPN connections, which allow users to establish virtual private networks, encrypt communications, and achieve remote access.

#### Figure 7-2-1 PPTP VPN Settings

| VPN Settings         | VPN Settings      |  |  |
|----------------------|-------------------|--|--|
| VPNType: PPTP VPN T  |                   |  |  |
| PPTP VPN Settings    |                   |  |  |
| Server:              | 172.16.8.136      |  |  |
| Account:             |                   |  |  |
| Password:            |                   |  |  |
| Use MPPE:            | 8                 |  |  |
| * Connection Status: | Failed to connect |  |  |
| Save                 |                   |  |  |

Figure 7-2-2 N2N VPN Settings

| VPN Settings         |                             |
|----------------------|-----------------------------|
|                      | N2N VPN T                   |
|                      | PPTP VPN<br>N2N VPN<br>None |
| Enable:              | ON                          |
| Server Address:      |                             |
| Port:                |                             |
| Local IP:            |                             |
| Subnet Mask:         |                             |
| User Name:           |                             |
| Password:            |                             |
| * Connection Status: | Failed to connect           |

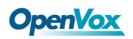

# 7.3 DDNS Settings

You can enable or disable DDNS (dynamic domain name server).

### Figure 7-3-1 DDNS Settings

| DDNS Settings |                                                                                                    |
|---------------|----------------------------------------------------------------------------------------------------|
| DDNS          | ON THE STATE OF STATE OF STATE |
| Туре:         | inadyn 🔻                                                                                                    |
| User Name:    | admin                                                                                                    |
| Password:     | ••••                                                                                                    |
| Your domain:  | www.internet.site.com                                                                                                    |

Table 7-3-1 Definition of DDNS Settings

| Options     | Definition                                        |
|-------------|---------------------------------------------------|
| DDNS        | Enable/Disable DDNS (dynamic domain name server). |
| Туре        | Set the type of DDNS server.                      |
| Username    | Your DDNS account's login name.                   |
| Password    | Your DDNS account's password.                     |
| Your domain | The domain to which your web server will belong.  |

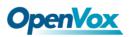

# 7.4 Toolkit

Some tools for checking network connections are provided, Ping commands and route tracking are supported in the web user interface. You can set the source/destination host address, port, and protocol to capture network packets.

| <u>GSMIP:</u> [72.16.6.108 ▼]                                                                                                    |                                          |  |  |
|----------------------------------------------------------------------------------------------------|------------------------------------------|--|--|
| www.openvox.cn                                                                                                    | Ping                                     |  |  |
| www.openvox.cn                                                                                                    | Traceroute                               |  |  |
| Channel Recording                                                                                                    |                                          |  |  |
| Interface:                                                                                                    | eth0 •                                   |  |  |
| Source host:                                                                                                    |                                          |  |  |
| Destination host:                                                                                                    |                                          |  |  |
| Port:                                                                                                    |                                          |  |  |
| Protocol:                                                                                                    | All                                      |  |  |
| Start                                                                                                    |                                          |  |  |
| Report                                                                                                    |                                          |  |  |
|                                                                                                    | ping -I 172.16.6.108 -c 4 www.openvox.cn |  |  |
| PING www.openvox.cn (104.233.238.106) from 172.16.108: 56 data bytes<br>64 bytes from 104.233.238.106: seq=0:ttl=51 time=172.64d ms<br>64 bytes from 104.233.238.106: seq=2 ttl=52 time=173.940 ms<br>64 bytes from 104.233.238.106: seq=2 ttl=52 time=172.117 ms<br>www.openvox.cn ping statistics<br>4 packets transmitted, 4 packets received, 0% packet loss<br>round-ftip min/avg/max = 172.117/173.026173.900 ms |                                          |  |  |
|                                                                                                    | Result                                   |  |  |
| Successfully ping [ www.openv                                                                                                    | iox.cn].                                 |  |  |

### Figure 7-4-1 Toolkit

# 7.5 Firewall Settings

### Figure 7-5-1 Firewall Settings

| Firewall Settings |                                                                                                    |
|-------------------|----------------------------------------------------------------------------------------------------|
| Firewall Enable:  | ON THE STATE OF STATE OF STATE |
| Ping Enable:      | ON                                                                                                    |

### Table 7-5-1 Definition of Firewall Settings

| Options         | Definition                                                                            |
|-----------------|---------------------------------------------------------------------------------------|
| Firewall Enable | If you want to use White/Black List, and security rules, you must enable this option. |
| Ping Enable     | Whether to enable the Ping function. If the status is OFF:                            |

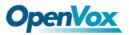

|  | disable ping, the gateway does not allow ping. |
|--|------------------------------------------------|
|--|------------------------------------------------|

### Figure 7-5-2 White/Black List Settings

| ON |
|----|
|    |
|    |
| ON |
|    |
|    |

### Table 7-5-2 Definition of White/Black List Settings

| Options                 | Definition                             |
|-------------------------|----------------------------------------|
| White/Black List Enable | To enable White/Black list or not.     |
| List IP                 | IP is separated only by "," character. |

# 7.6 Security Rules

### Figure 7-6-1 Security Rules Settings

| Rule Name      | Туре | Protocol | IP                     | Port        | Actions |
|----------------|------|----------|------------------------|-------------|---------|
| SIP            | UDP  | DROP     | 172.16.8.0/255.255.0.0 | 5060:5060   | 2 🗶     |
| RTP            | TCP  | ACCEPT   | 172.16.8.0/255.255.0.0 | 10000:20000 | 2 🗶     |
| New Rule Submi | t    |          |                        |             |         |
|                |      |          |                        |             |         |
| Security Rules |      |          |                        |             |         |

| Security Rules |                          |
|----------------|--------------------------|
| Rule Name:     | SIP                      |
| Protocol:      | UDP T                    |
| Port:          | 5060 : 5060              |
| IP / MASK:     | 172.16.8.0 / 255.255.0.0 |
| Actions:       | DROP •                   |

Click "submit" button to submit and apply configuration.

If "List IP Settings" has no problem, you will see popup window like below. Please

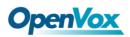

read the warning and tips carefully. And Click "Apply" button in 1 minute. If time runs

out, this window will close automatically.

Figure 7-6-2 Security Rules Apply

| Firewall Rules Apply                                                                                                    | × |
|----------------------------------------------------------------------------------------------------|---|
| Warning:<br>Please check your security rules carefully before apply!!!<br>Wrong rules will cause abnormal behavior on gateway!                                                                                                    |   |
| Apply Tips:<br>If your security rules will result in no response on web login, all rules will be deactivated.<br>You can login gateway and check the rules again after 1 minute.<br>Otherwise, they will be applied successfully. |   |
| Notice:<br>58 seconds later, all rules will be deactivated.<br>The dialog will close automitically, when the time runs out.                                                                                                    |   |
| Apply Close                                                                                                    | ] |

If you see the windows like below. It means your configuration has been applied successfully.

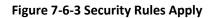

| Firewall Rules Apply                                                                                                    | ×           |
|----------------------------------------------------------------------------------------------------|-------------|
| All rules are active now!                                                                                                    |             |
| Firewall rules list below:                                                                                                    |             |
| Chain INPUT (policy ACCEPT)<br>target prot opt source destination<br>ACCEPT all 127.0.0.1 0.0.0.0/0<br>DROP udp 172.16.0.0/16 0.0.0.0/0 udp dpt:5060<br>ACCEPT tcp 172.16.0.0/16 0.0.0.0/0 tcp dpts:10000:20000<br>DROP tcp 0.0.0.0/0 0.0.0.0/0 tcp dpts:10000:20000<br>Chain FORWARD (policy ACCEPT) |             |
| target prot opt source destination<br>Chain OUTPUT (policy ACCEPT)<br>target prot opt source destination                                                                                                    |             |
|                                                                                                    | Apply Close |

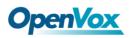

# 7.7 SIP Capture

You can capture the SIP packets on this page to facilitate location problems.

### Figure 7-7-1 SIP Capture

| SIP Capture Interface: | eth0 •                                                                             |
|------------------------|------------------------------------------------------------------------------------|
| Method-filter:         | <ul> <li>✓ INVITE</li> <li>○ OPTIONS</li> <li>○ REGISTER</li> <li>○ All</li> </ul> |
| Start Capture          |                                                                                    |

### Table 7-7-1 SIP Capture Settings

| Options       | Definition                                       |
|---------------|--------------------------------------------------|
| Interface     | You can choose eth0, eth1 or eth0:0.             |
| Method-filter | You can choose INVITE, OPTIONS ,REGISTER or ALL. |

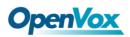

# 8. Advances

# 8.1 Asterisk API

When you make "Enable" switch to "ON", this page is available.

| General         |                       |
|-----------------|-----------------------|
| Enable:         | ON                    |
| Port:           | 5038                  |
| Manager         |                       |
| Manager Name:   | admin                 |
| Manager secret: | NS1hPs2d              |
| Deny:           |                       |
| Permit:         |                       |
| Rights          |                       |
| System:         | read: Ø write: Ø      |
| Call:           | read:  write:  write: |
|                 |                       |
| Log:            |                       |
| Verbose:        | read: 🖉 write: 🗹      |
| Command:        | read: 🔍 write: 🗹      |
| Agent:          | read: 🖉 write: 🗷      |
| User:           | read: 🖉 write: 🧭      |
| Config:         | read: 🖉 write: 🖉      |
| DTMF:           | read: 🖉 write: 🗆      |
| Reporting:      | read: 🖉 write: 🖉      |
| CDR:            | read: 🗷 write: 🗆      |
| Dialplan:       | read: 🗹 write: 🗆      |
| Originate:      | read: 🔍 write: 🗹      |
| All:            | read: 🖉 write: 🗹      |

### Figure 8-1-1 Asterisk API

### Table 8-1-1 Definition of Asterisk API

| Options        | Definition                                                                                  |
|----------------|---------------------------------------------------------------------------------------------|
| Port           | Network port number.                                                                        |
| Manager Name   | Name of the manager without space                                                           |
| Manager secret | Password for the manager. Allowed characters:<br>"+.<>&0-9a-zA-Z". Length: 4-32 characters. |

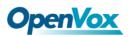

| Deny      | If you want to deny some hosts or networks, you can use char<br>& as separator. For example:<br>192.168.1.0/255.255.255.0&10.0.0/255.0.0.0   |
|-----------|----------------------------------------------------------------------------------------------------|
| Permit    | If you want to permit some hosts or networks, you can use<br>char & as separator. For example:<br>192.168.1.0/255.255.255.0&10.0.0/255.0.0.0 |
| System    | General information about the system and ability to run<br>system management commands, such as Shutdown, Restart,<br>and Reload.             |
| Call      | The information about channels and the setting information of channel in use.                                                                |
| Log       | Logging information.                                                                                                    |
| Verbose   | Verbose information.                                                                                                    |
| Command   | Permission to run CLI commands. Write-only.                                                                                                  |
| Agent     | The information about queues and agents and the ability to add queue members to a queue.                                                     |
| User      | Permission to send and receive User Event.                                                                                                   |
| Config    | Ability to read and write configuration files.                                                                                               |
| DTMF      | Receive DTMF events. Read-only.                                                                                                    |
| Reporting | The ability to get information about the system.                                                                                             |
| CDR       | Call records. Read-only.                                                                                                    |
| Dialplan  | Receive NewExten and Varset events. Read-only.                                                                                               |

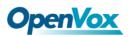

| Originate | Permission to initiate new calls. Write-only. |
|-----------|-----------------------------------------------|
| All       | Select all or deselect all.                   |

Please refer to the following figure to access the gateway API by telnet. 172.16.179.1

is the gateway's IP, and 5038 is its API port.

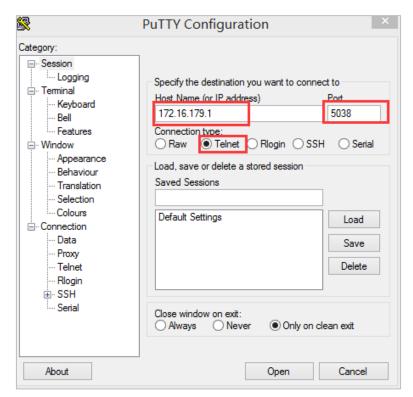

Figure 8-1-2 Telnet Access Gateway API

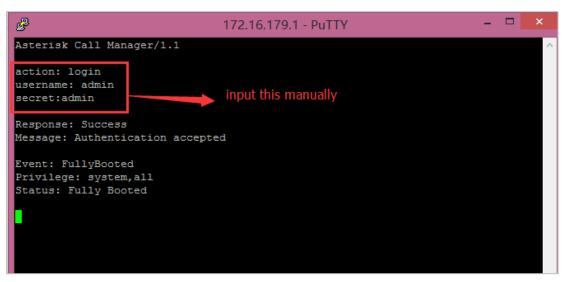

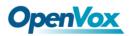

# 8.2 Asterisk CLI

On this page, you are allowed to run Asterisk commands.

| Figure | 8-2-1 | Asterisk CLI |
|--------|-------|--------------|
|--------|-------|--------------|

| Command:                                                                                                    | gsm show spans                                                                                                    | Execute |
|----------------------------------------------------------------------------------------------------|----------------------------------------------------------------------------------------------------|---------|
| Output:                                                                                                    |                                                                                                    |         |
| GSM span 1: Power off, Provis                                                                                                | ioned, Down, Active, Standard                                                                                                    |         |
| GSM span 2: Power on, Provis                                                                                                 | ionod Up Activo Standard                                                                                                    |         |
|                                                                                                    |                                                                                                    |         |
| GSM span 3: Power on, Provis                                                                                                 | ioned, Undetected SIM Card, Active, Standard                                                                                                 |         |
| GSM span 3: Power on, Provis<br>GSM span 4: Power on, Provis                                                                 | ioned, Undetected SIM Card, Active, Standard<br>ioned, Undetected SIM Card, Active, Standard                                                 |         |
| GSM span 3: Power on, Provis<br>GSM span 4: Power on, Provis<br>GSM span 5: Power on, Provis                                 | ioned, Undetected SIM Card, Active, Standard<br>ioned, Undetected SIM Card, Active, Standard<br>ioned, Undetected SIM Card, Active, Standard |         |
| GSM span 3: Power on, Provis<br>GSM span 4: Power on, Provis<br>GSM span 5: Power on, Provis<br>GSM span 6: Power on, Provis | ioned, Undetected SIM Card, Active, Standard<br>ioned, Undetected SIM Card, Active, Standard                                                 |         |

**Command:** Type your Asterisk CLI commands here to check or debug your ga teway.

Notice: If you type "help" or "?" and execute it, the page will show you the shell command.

### 8.3 Asterisk File Editor

On this page, you are allowed to edit and create configuration files. Click the file to edit.

### Figure 8-3-1 Asterisk File Editor

| Configuration Files                    |           |
|----------------------------------------|-----------|
| File Name                              | File Size |
| asterisk.conf                          | 275       |
| <u>cdr.conf</u>                        | 572       |
| cdr syslog.conf                        | 364       |
| chan extra.conf                        | 56        |
| dnsmgr.conf                            | 245       |
| dsp.conf                               | 1520      |
| extensions.conf                        | 120       |
| extensions_custom.conf                 | 0         |
| extensions macro.conf                  | 5114      |
| extensions routing.conf                | 4054      |
| 1 2 3 4 • 1 / 4 go                     |           |
| New Configuration File Reload Asterisk |           |

Click New Configuration File to create a new configuration file. After editing or

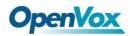

creating, you should reload Asterisk.

### 8.4 Internet

In order to meet the requirements of some operators Package consumption flow, we provide Internet access which can be set in batches (This function is only available on the LTE module currently. Other hardware does not support the Internet function at this time).

| Timing internet: Close V                 |      |               |              |     |     |         |      |      |      |
|------------------------------------------|------|---------------|--------------|-----|-----|---------|------|------|------|
| Timing time: 1 • Day 0 • Hour 0 • Minute |      |               |              |     |     |         |      |      |      |
| ID                                       | Open | APN User Name | APN Password | APN | URL | MAX(MB) | USED | Time | Save |
|                                          | No 🔻 |               |              |     |     |         |      |      |      |
| Ite-1.1                                  | No 🔻 |               |              |     |     |         |      |      |      |
| Ite-1.2                                  | No V |               |              |     |     |         |      |      |      |
| Ite-1.3                                  | No 🔻 |               |              |     |     |         |      |      | B    |
| Ite-1.4                                  | No 🔻 |               |              |     |     |         |      |      |      |

# 8.5 Cloud Management

SWG and VoxStack series gateways both support OpenVox Cloud Management.

Figure 8-5-1 OpenVox Cloud Management

| Cloud                 |                                     |
|-----------------------|-------------------------------------|
| Enable Cloud Service: |                                     |
| Choose Service:       | China •                             |
| Account:              |                                     |
| * Password:           |                                     |
| * Connection Status:  | Cloud Service Disconnected          |
|                       | Save Don't have an account? Sign up |

If your device is connected to the cloud management, the SSH and the web pages of the gateway can be accessed through the cloud management, and it can be monitored whether the device is connected to the cloud management platform. On the cloud management platform, you can also count your device model, quantity, distribution area, and so on which can provide you with efficient and excellent service and experience.

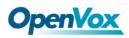

| Options              | Definition                                                                          |
|----------------------|-------------------------------------------------------------------------------------|
| Enable Cloud ervice  | Turn on/off the cloud management.                                                   |
| Choose Service       | Currently supports two servers, one is<br>China and the other is the United States. |
| Account              | Registered account or email on the cloud management platform.                       |
| Password             | The password of the account registered on the cloud management platform.            |
| Connection<br>Status | Whether currently connected to the cloud management platform or not.                |

#### Table 8-5-1 Definition of Cloud Management

### 8.6 Balance

The wireless gateway provides a balance inquiry function for users who use the SIM card in batches, it can automatically send a short message to the operator to query the current balance on the SIM card, which is convenient, fast and accurate.

#### Figure 8-6-1 Balance

| Port    | Query Type | Destination Number | Receive Number | Send Message | Matching Key | Balance | Actions |
|---------|------------|--------------------|----------------|--------------|--------------|---------|---------|
| lte-1.1 | SMS        | 10086              | 10086          | ye           | 余额           |         | 2       |
| Ite-1.2 | SMS        | 10086              | 10086          | ye           | 余额           |         | 0       |
| lte-1.3 | SMS        | 10086              | 10086          | уе           | 余额           |         | 0       |
| Ite-1.4 | SMS        | 10086              | 10086          | ye           | 余额           |         | 0       |
| gsm-2.5 | SMS        | 10086              | 10086          | уе           | 余额           |         | 0       |
| gsm-2.6 | SMS        | 10086              | 10086          | ye           | 余额           |         | 2       |
| gsm-2.7 | SMS        | 10086              | 10086          | ye           | 余额           |         | 0       |
| gsm-2.8 | SMS        | 10086              | 10086          | ye           | 余额           |         | 2       |

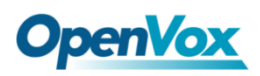

#### Figure 8-6-2 Balance Settings

| Port Ite-1.1        |                                                                                                    |  |  |  |  |
|---------------------|----------------------------------------------------------------------------------------------------|--|--|--|--|
| Query Swith:        | ON                                                                                                    |  |  |  |  |
| Query Type:         | SMS T                                                                                                    |  |  |  |  |
| Destination Number: | 10086                                                                                                    |  |  |  |  |
| Receive Number:     | 10086                                                                                                    |  |  |  |  |
| Send Message:       | ye                                                                                                    |  |  |  |  |
| Matching Key:       | 余额                                                                                                    |  |  |  |  |
| Registered Query:   | OFF                                                                                                    |  |  |  |  |
| Interval:           | 0 Minute                                                                                                    |  |  |  |  |
| Call Count Query:   | 0                                                                                                    |  |  |  |  |
| Decimal mark:       |                                                                                                    |  |  |  |  |
| Kilo mark:          | ,                                                                                                    |  |  |  |  |
| The matching test   |                                                                                                    |  |  |  |  |
| Message content:    | 【好闷选移动,流量放心用!, 猛戰 dx.10080. cn/bx1k05 】尊敬的客户:<br>您当前賬户未額30.00元,下一个月結日为2013年04月00日。如需充值可点<br>計://cd.10086.cn/22 (つうた場所未報明に5点量:<br>http://dx.10086.cn/yJFvY3g 】【中国移动】 |  |  |  |  |
| Matching results:   | Test 30.00                                                                                                    |  |  |  |  |
| Save To Other Ports |                                                                                                    |  |  |  |  |

## 8.7 Phone Number

The wireless gateway also provides a number inquiry function, which can automatically send a short message to the operator to query the number of the SIM card that you use currently.

#### Figure 8-7-1 Phone Number

| Port    | Query Type | Destination Number | Receive Number | Send Message | Matching Key | PhoneNumber | Actions |
|---------|------------|--------------------|----------------|--------------|--------------|-------------|---------|
| lte-1.1 | SMS        | 10086              | 10086          | BJ           | 号码           |             | 0       |
| Ite-1.2 | SMS        | 10086              | 10086          | BJ           | 号码           |             | 0       |
| Ite-1.3 | SMS        | 10086              | 10086          | BJ           | 号码           |             | 0       |
| Ite-1.4 | SMS        | 10086              | 10086          | BJ           | 号码           |             | 0       |
| gsm-2.5 | SMS        | 10086              | 10086          | BJ           | 号码           |             | 0       |
| gsm-2.6 | SMS        | 10086              | 10086          | BJ           | 号码           |             | 0       |
| gsm-2.7 | SMS        | 10086              | 10086          | BJ           | 号码           |             | 0       |
| gsm-2.8 | SMS        | 10086              | 10086          | BJ           | 号码           |             | 0       |

### Figure 8-7-2 Phone Number

| Query Swith:        | ON    |
|---------------------|-------|
| Query Type:         | SMS Y |
| Destination Number: | 10086 |
| Receive Number:     | 10086 |
| Send Message:       | BJ    |
| Matching Key:       | 号码    |
| The matching test   |       |
| Message content:    |       |
| Matching results:   | Test  |
| Save To Other Ports |       |

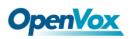

# 9. Logs

On the "Log Settings" page, you should set the related logs on to scan the responding logs page. For example, set "System Logs" on like the following, then you can turn to "System" page for system logs. Otherwise, system logs are unavailable. Other log pages are the same.

| 8             |                      |
|---------------|----------------------|
| System Logs   |                      |
| System Logs:  |                      |
| Auto clean:   | ON maxsize : 1MB V   |
| Asterisk Logs |                      |
| Verbose:      | OFF                  |
| Notice:       | OFF                  |
| Warning:      | OFF                  |
| Debug:        | OFF                  |
| Error:        | OFF                  |
| DTMF:         | OFF                  |
| Auto clean:   | ON maxsize : 100KB T |
| SIP Logs      |                      |
| SIP Logs:     | OFF                  |
| Auto clean:   | ON maxsize : 100KB V |
| IAX2 Logs     |                      |
| IAX2 Logs:    | OFF                  |
| Auto clean:   | ON maxsize : 100KB V |

#### Figure 9-1 Logs Settings

### Table 9-1 Definition of Logs

| Options       | Definition                                                     |  |  |  |
|---------------|----------------------------------------------------------------|--|--|--|
| System Logs   | Whether to enable the system logs or not                       |  |  |  |
|               | Switch on: when the size of log file reaches the max size, the |  |  |  |
|               | system will cut a half of the file and the new logs will be    |  |  |  |
| Auto clean    | retained;                                                      |  |  |  |
| (System Logs) | Switch off: logs will remain, and the file size will increase  |  |  |  |
|               | gradually.                                                     |  |  |  |
|               | The default is on, the default maxsize is 1MB.                 |  |  |  |
| SIP Logs      | Whether to open the sip logs or not                            |  |  |  |

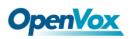

| <b></b>                               |                                                                                                    |  |  |  |  |  |
|---------------------------------------|----------------------------------------------------------------------------------------------------|--|--|--|--|--|
| Auto clean<br>(SIP logs)              | Switch on: when the size of log file reaches the max size, the system will cut a half of the file and the new logs will be retained;<br>Switch off: logs will remain, and the file size will increase gradually.                                                                                     |  |  |  |  |  |
|                                       | The default is on, the default maxsize is 100KB.                                                                                                    |  |  |  |  |  |
| IAX Logs                              | Whether to open the IAX logs or not                                                                                                    |  |  |  |  |  |
| Auto clean<br>( IAX logs)             | <ul> <li>Switch on: when the size of log file reaches the max size, the system will cut a half of the file and the new logs will be retained;</li> <li>Switch off: logs will remain, and the file size will increase gradually.</li> <li>The default is on, the default maxsize is 100KB.</li> </ul> |  |  |  |  |  |
| Call Detail<br>Record                 | Show Call Detail Records for each channel.                                                                                                    |  |  |  |  |  |
| Append IMEI                           | Switch on: IMEI will be appended to the CDR gsm channel in<br>'From' or 'To'.<br>Switch off: No appended IMEI.<br>The default is off.                                                                                                    |  |  |  |  |  |
| Auto clean<br>(Call Detail<br>Record) | <ul> <li>Switch on: when the size of log file reaches the max size, the system will cut a half of the file and the new logs will be retained;</li> <li>Switch off: logs will remain, and the file size will increase gradually.</li> <li>The default is on, the default maxsize is 10MB.</li> </ul>  |  |  |  |  |  |

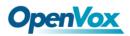

With the Syslog software, the gateway's logs and CDRs can be monitored and stored

locally on the PC.

| Figure   | 9-2      | Logs | Settings |
|----------|----------|------|----------|
| i igui c | <i>.</i> | 2053 | Jettings |

| Syslog          |         |
|-----------------|---------|
| Local Syslog:   |         |
| Server Address: |         |
| Server Port:    |         |
| Syslog Level:   | EMERG • |
| CDR Level:      | OFF T   |

| System Logs                    |                                     |   |
|--------------------------------|-------------------------------------|---|
| [2014/01/01 00:01:21] Power on |                                     |   |
| [2019/03/09 18:18:20] Power on |                                     |   |
| [2019/03/09 18:22:22] Power on |                                     |   |
| [2019/03/09 18:26:22] Power on |                                     |   |
| [2019/03/09 18:30:21] Power on |                                     |   |
| [2014/01/01 00:01:21] Power on |                                     |   |
| [2019/03/09 18:38:33] Power on |                                     |   |
| [2019/03/09 18:42:32] Power on |                                     |   |
| [2019/03/09 18:46:27] Power on |                                     |   |
| [2019/03/09 18:50:26] Power on |                                     |   |
| [2014/01/01 00:01:16] Power on |                                     |   |
| [2019/03/09 18:58:29] Power on |                                     |   |
| [2019/03/09 19:02:32] Power on |                                     |   |
| [2014/01/01 00:01:18] Power on |                                     |   |
| [2019/03/09 19:10:35] Power on |                                     |   |
| [2019/03/09 19:14:41] Power on |                                     |   |
| [2019/03/09 19:18:45] Power on |                                     |   |
| [2019/03/09 19:22:36] Power on |                                     |   |
| [2019/03/09 19:26:39] Power on |                                     |   |
| [2014/01/01 00:01:19] Power on |                                     |   |
| [2019/03/09 19:34:48] Power on |                                     |   |
| [2019/03/09 19:38:40] Power on |                                     |   |
| [2014/01/01 00:01:22] Power on |                                     |   |
| [2019/03/09 19:46:46] Power on |                                     | • |
| [2014/01/01 00:01:20] Power on |                                     |   |
| [2019/03/09 19:54:50] Power on |                                     |   |
|                                | Refresh Rate: Off  Refresh Clean Up |   |

You can easily browse your CDRs on the Web GUI, you also can delete, clean or export your CDR information.

#### Figure 9-4 CDR

|        | Caller ID           | Callee ID          | From    | То    | Start Time          | Duration | Result   |
|--------|---------------------|--------------------|---------|-------|---------------------|----------|----------|
|        |                     |                    |         |       | from to             | from to  | All      |
| Filter | Filter Clean Filter |                    |         |       |                     |          |          |
|        | 🔷 Caller ID         | 🔷 Callee ID        | From    | \$ То | 💠 Start Time        | Duration | Result   |
|        | 66376               | 1028@172.16.33.102 | gsm-1.1 | 1028  | 1970-01-01 08:04:06 | 00:01:55 | ANSWERED |
|        | 66389               | 1028@172.16.33.102 | gsm-2.2 | 1028  | 1970-01-01 08:01:50 | 00:01:00 | ANSWERED |
|        | 66390               | 1028@172.16.33.102 | gsm-1.3 | 1028  | 1970-01-01 08:02:21 | 00:00:25 | ANSWERED |

In the new version we have enriched the LOGS display which you can see each port of the call outbound clearly.

### Figure 9-5 GSM Outbound

| GSM Outbound |           |               |          |          |      |           |             |            |       |
|--------------|-----------|---------------|----------|----------|------|-----------|-------------|------------|-------|
| Port         | All Calls | All Durations | Answered | Canceled | Busy | No Answer | No Dialtone | No Carrier | Other |
| lte-1.1      | 0         | 0             | 0        | 0        | 0    | 0         | 0           | 0          | 0     |
| Ite-1.2      | 0         | 0             | 0        | 0        | 0    | 0         | 0           | 0          | 0     |
| Ite-1.3      | 0         | 0             | 0        | 0        | 0    | 0         | 0           | 0          | 0     |
| Ite-1.4      | 0         | 0             | 0        | 0        | 0    | 0         | 0           | 0          | 0     |
| gsm-2.5      | 0         | 0             | 0        | 0        | 0    | 0         | 0           | 0          | 0     |
| gsm-2.6      | 0         | 0             | 0        | 0        | 0    | 0         | 0           | 0          | 0     |
| gsm-2.7      | 0         | 0             | 0        | 0        | 0    | 0         | 0           | 0          | 0     |
| gsm-2.8      | 0         | 0             | 0        | 0        | 0    | 0         | 0           | 0          | 0     |
| Total        | 0         | 0             | 0        | 0        | 0    | 0         | 0           | 0          | 0     |